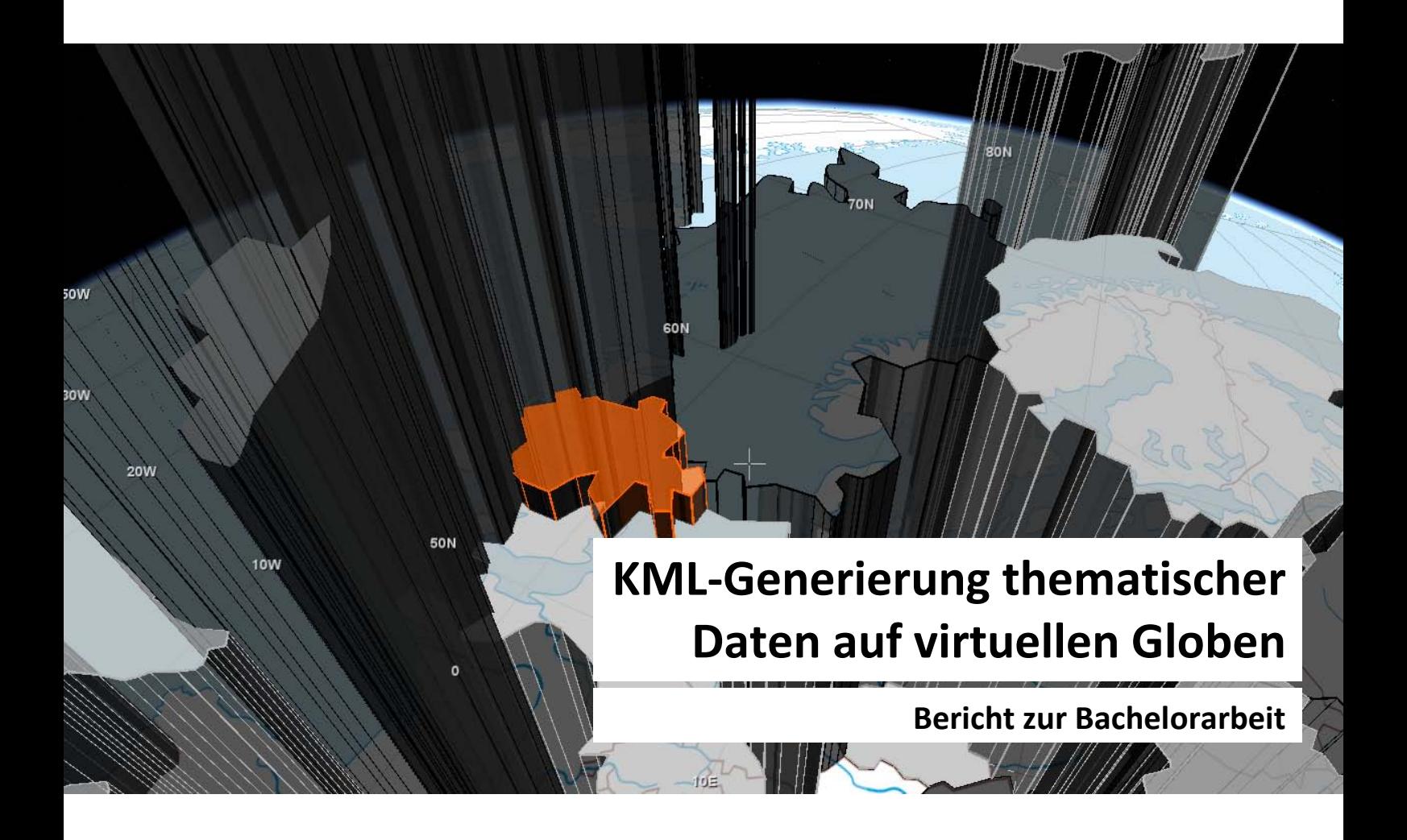

# **Autor**

Aline Brüngger Sonnenbergstrasse 5 8910 Affoltern am Albis Tel.: +41-76-5165041 E-Mail: [baline@student.ethz.ch](mailto:baline@student.ethz.ch) Geomatik und Planung BSc 6. Semester

#### **Leitung**

Prof. Dr. Lorenz Hurni Institut für Kartografie IKA ETH Zürich

### **Betreuer**

Juliane Cron [juliane.cron@karto.baug.ethz.ch](mailto:juliane.cron@karto.baug.ethz.ch)

# **Abgabedatum** 04.06.2010

# **Vorwort**

Dieser Bericht ist aus einer Bachelorarbeit vom Studiengang Geomatik und Planung des Departements Bau, Umwelt und Geomatik (D-BAUG) während des sechsten Semsesters an der ETH Zürich entstanden. Ausgeschrieben wurde die Arbeit vom Institut für Kartografie IKA.

Für den Studiengang Geomatik und Planung habe ich mich wegen der Kartografie entschieden. Schon seit der Kindheit interessiere ich mich für die Techniken der Vermessung und der grafischen Darstellung der Ergebnisse. Die Wahl, meine Bachelorarbeit am Institut für Kartografie zu schreiben, war deshalb schon länger klar.

An dieser Stelle möchte ich mich bei meiner Betreuerin Juliane Cron ganz herzlich für die Betreuung und Unterstützung zur Erstellung meiner Arbeit bedanken. Bei Fragen, Problemen oder Unklarheiten konnte ich mich jederzeit an sie wenden. Weiter möchte ich mich bei Christian Omlin und Sascha Thöni, welche mich bezüglich der Einbindung der KML-Datei in die Experimentierumgebung unterstützt haben, bedanken.

*Aline Brüngger*

# **Zusammenfassung**

Die gedruckte Version des SCHWEIZER WELTATLAS (SWA) wird zurzeit vom kartografischen Institut der ETH Zürich um eine interaktive Version erweitert. Alle Karten der gedruckten Atlasversion werden im interaktiven Atlas in herkömmlicher zweidimensionaler Kartendarstellung vorhanden sein – natürlich optimiert auf die Darstellung am Bildschirm und mit Mehrwert ergänzt. Zusätzlich zur zweidimensionalen Darstellung werden ausgewählte grossmassstäbige Karten als dreidimensionales Blockbild visualisiert. Alle thematischen, weltumspannenden Karten werden zudem auf einen virtuellen dreidimensionalen Globus gemappt.

Mit diesen dreidimensionalen Darstellungen soll die Attraktivität des Atlas gesteigert sowie – in erster Linie – das Vorstellungsvermögen und Verständnis der Schüler für bestimmte Thematiken gefördert werden.

Bislang werden die thematischen Daten des SWA als Rasterkacheln auf dem virtuellen Globus – der auf NASA World Wind basiert – dargestellt.

Keyhole Markup Language (KML) bietet neue Möglichkeiten, thematische Daten auf einem Globus darzustellen. Bislang wurde KML aber vorwiegend für Google Earth gebraucht. In dieser Bachelorarbeit wird aufgezeigt, was mit KML in World Wind Java möglich ist und wo eventuelle Probleme entstehen können. Es wird auch auf die Voraussetzungen eingegangen, welche die Grundlagedaten für die erfolgreiche Generierung einer KML-Datei erfüllen müssen. Weiterhin wird auf die verwendeten Tools und Software eingegangen.

Anhand von zwei Beispielkarten aus der gedruckten Atlasversion wird der Vorgang von den Ausgangsdaten bis zur fertigen KML-Datei erklärt. Dabei werden eine Prismenkarte und eine Säulendiagrammkarte generiert.

Der Schwerpunkt der Arbeit liegt in der Erarbeitung eines Arbeitsablaufs zur Generierung einer KML-Datei, welche in den auf NASA World Wind basierenden Globus des SCHWEIZER WELTATLAS interaktiv eingebunden werden kann.

# Inhaltsverzeichnis

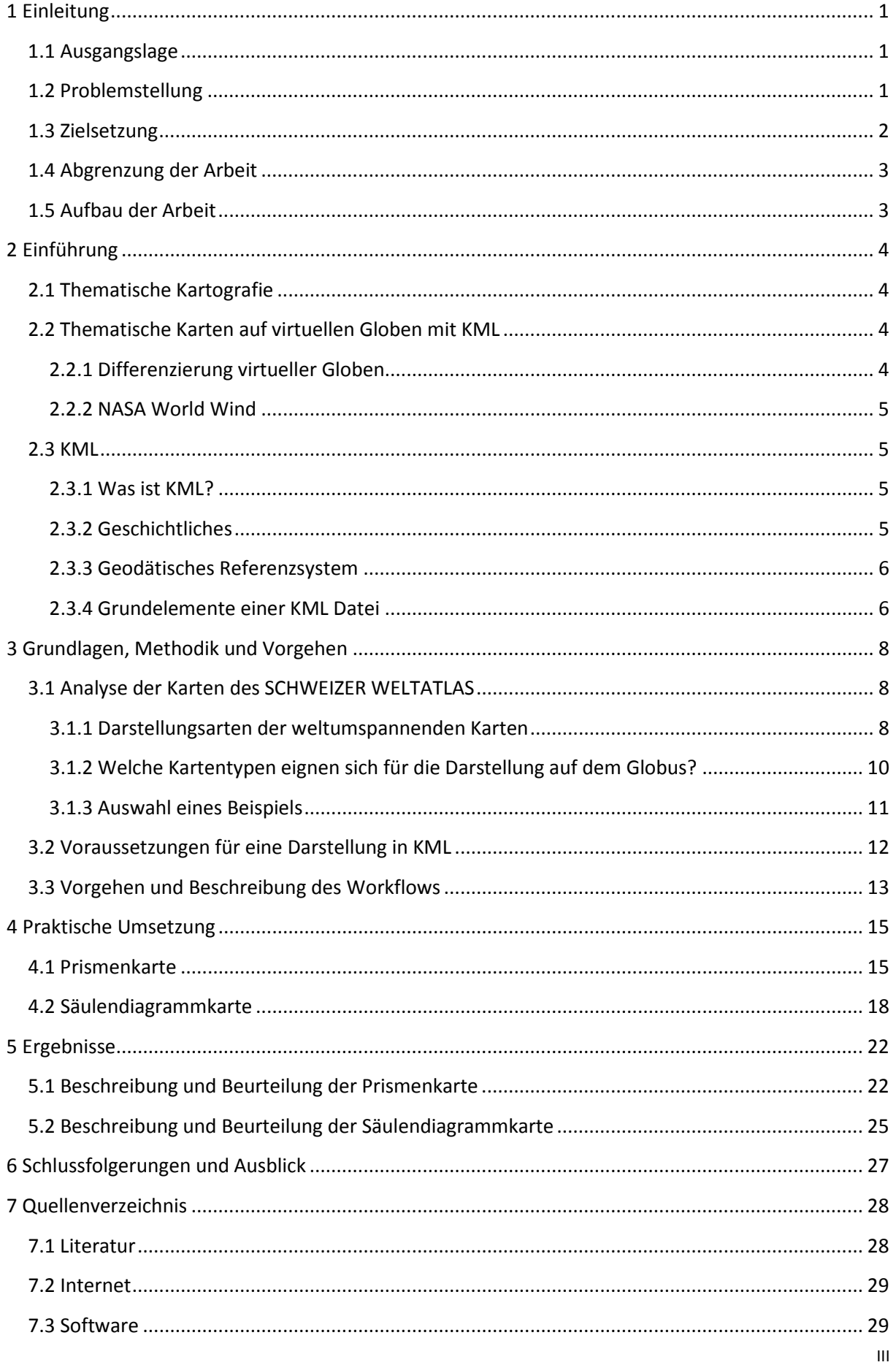

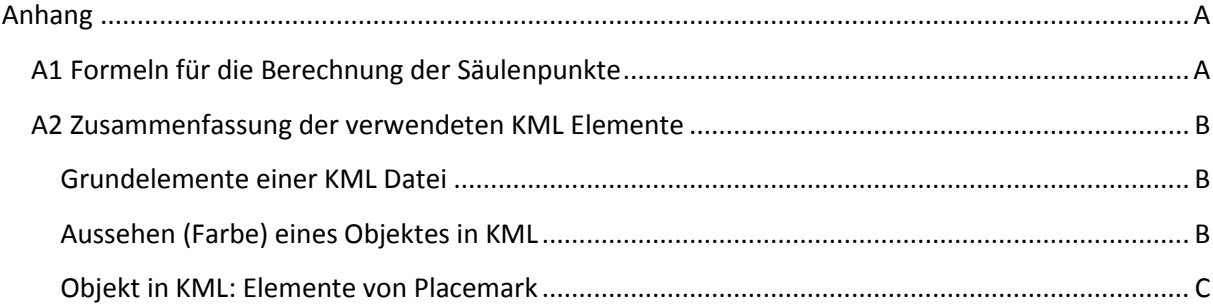

# **Abbildungsverzeichnis**

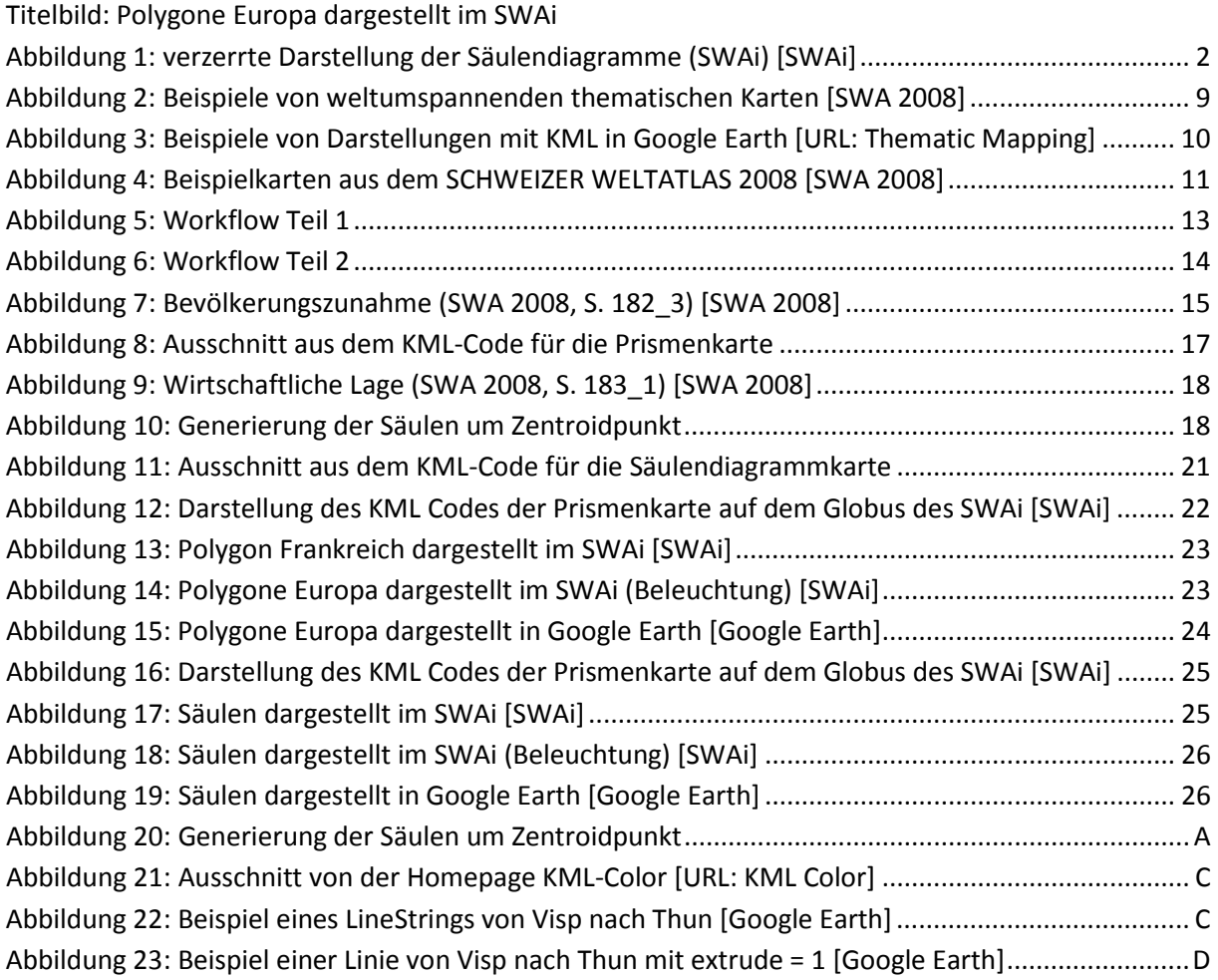

# <span id="page-5-0"></span>**1 Einleitung**

# <span id="page-5-1"></span>**1.1 Ausgangslage**

Das Institut für Kartografie der ETH Zürich ist zurzeit an der Entwicklung einer interaktiven Ausgabe des SCHWEIZER WELTATLAS (SWAi) tätig. Neben den Karten, die sich auch in der gedruckten Version finden, werden auch Blockbilder von ausgewählten Regionen vorhanden sein. Ein weiterer wichtiger Bestandteil der interaktiven Ausgabe ist ein virtueller Globus, welcher für die Darstellung der weltumspannenden Karten genutzt wird.

Diese interaktive Ausgabe soll vor allem im Geografieunterricht der Sekundarstufe als Ergänzung zur gedruckten Form des SWA verwendet werden. Der virtuelle Globus soll dabei das Vorstellungsvermögen der Schüler fördern. Daneben soll daraus der Vorteil gewonnen werden, dass gewisse Thematiken, wie zum Beispiel die Meeresströmungen, blattschnittfrei dargestellt werden können. Zurzeit sind in der gedruckten Version mehrere Karten notwendig, um die gesamte Thematik auf der Erde darzustellen (vgl. SWA Seite 170) [SWA 2008]. Mit dem virtuellen Globus kann durch einfaches Bewegen mit der Maus je nach Wunsch der Ausschnitt gewählt werden, der gerade von Bedeutung ist. Auch die Polbereiche sind so besser zu betrachten. [Marty 2009]

Im Gegensatz zum bekannten Google Earth werden auf dem virtuellen Globus des SWAi (basiert auf NASA World Wind) keine Satellitenbilder dargestellt. Der virtuelle Globus wird genutzt, um regionale räumliche Phänomene thematisch im weltumspannenden Kontext abzubilden.

# <span id="page-5-2"></span>**1.2 Problemstellung**

Die Daten werden im SWAi als Rasterdaten abgebildet. Aber besonders farbige Rasterdaten können sehr viel Speicherplatz benötigen. Dies kann dann je nach Anwendung zu Verarbeitungsproblemen (zum Beispiel sehr lange Ladungszeiten) führen. Um dieses Problem bei der interaktiven Version zu umgehen, wird die Rasterdatei in kleine, zusammenhängende Stücke (Kacheln) zerlegt, welche dann auf den Globus geladen werden. Somit muss das System nur auf einen Teil der Datei zugreifen, was die Antwortzeiten wesentlich verkürzt.

Um die Rasterkacheln auf den Globus laden zu können, muss die Ausgangskarte vor dem Ka-chelungsprozess als Plattkarte<sup>[1](#page-5-3)</sup> vorliegen.

Bislang werden vor allem Thematiken auf dem Globus dargestellt, welche durch eine Einfärbung von Flächen visualisiert werden können (zum Beispiel Choroplethenkarten für die Darstellung von Bevölkerungsdichten oder die verschiedenen Landnutzungen).

<span id="page-5-3"></span><sup>&</sup>lt;sup>1</sup> Bei der Plattkarte handelt es sich um eine abstandstreue Zylinderprojektion in normaler Achslage. Die Längenkreise werden dabei längentreu abgebildet, wobei die Breitenkreise bis auf die Berührungskreise verzerrt werden. [Skript 2008]

Würde man nun mit gleicher Raster-Kachelungs-Technik auch zum Beispiel Diagramme auf dem Globus darstellen, käme es zu unschönen Verzerrungen (vgl. Abbildung 1). Man könnte dann die Diagrammgrössen nicht mehr eindeutig ablesen, was einen Vergleich der Diagramme untereinander deutlich erschweren würde. Das Problem könnte umgangen werden, indem man jedes einzelne Diagramm bereits vor der Darstellung auf dem Globus im richtigen Mass verzerren würde. Dies ist aber nicht sehr sinnvoll und würde einen hohen Arbeitsaufwand bedeuten.

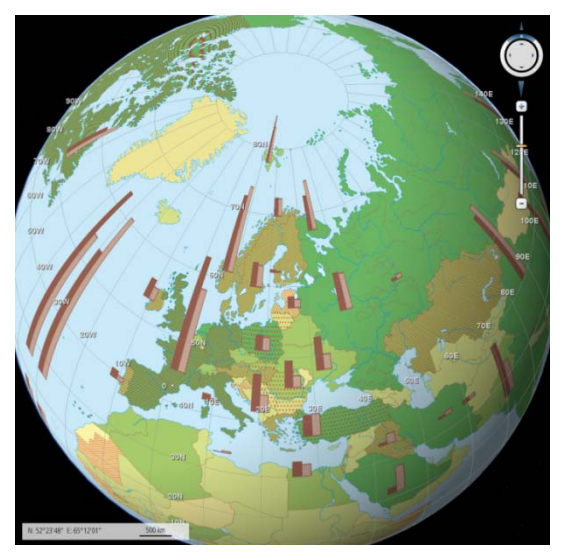

**Abbildung 1: verzerrte Darstellung der Säulendiagramme (SWAi) [SWAi]**

Die Darstellung der Rasterkacheln auf dem Globus könnte verbessert und graphisch ansprechender gestaltet werden, würde man die Vorteile des interaktiven Mediums ausschöpfen. Denn durch die dreidimensionale Darstellung auf dem Globus wäre es möglich, zwei Themen, zum Beispiel durch Farbgebung und Höhe, zu kombinieren.

Aus allen diesen Gründen soll nach einer verbesserten Umsetzung und Darstellung der thematischen Daten, vor allem der weltumspannenden Karten im dreidimensionalen Bereich gesucht werden.

# <span id="page-6-0"></span>**1.3 Zielsetzung**

Mit Hilfe der Auszeichnungssprache KML (weitere Erklärungen folgen in Kapitel 2.3) ist es bereits möglich, thematische Daten auf virtuellen Globen darzustellen. In dieser Arbeit soll nun aufgezeigt werden, was sich zurzeit mit KML im Bereich der thematischen Kartografie realisieren lässt. Dabei soll auch auf die verwendete Software und Tools eingegangen werden. Das alles natürlich immer im Hinblick auf die Einbindung im Globus von World Wind Java.

Es soll auch untersucht werden, welche Kartentypen sich besonders für die Visualisierung im SCHWEIZER WELTATLAS interaktiv eignen, welche Vorteile daraus entstehen und wo möglicherweise Probleme auftreten können. Anhand zweier ausgewählter Beispiele soll exemplarisch aufgezeigt werden, wie eine KML-basierte Karte auf dem Globus des SWAi gemappt werden kann.

# <span id="page-7-0"></span>**1.4 Abgrenzung der Arbeit**

In dieser Arbeit wird ein erster Eindruck vermittelt, was mit KML grundsätzlich möglich ist. Durch die zwei exemplarisch dargestellten Beispiele wird auf Probleme hingewiesen, welche beim Mappen bestimmter Daten auf dem Globus von NASA World Wind entstehen können. Aufgrund der erheblichen manuellen Arbeit, welche sich durch das Abändern des KML-Files ergeben, wird die Darstellung auf die Länder von Europa (mit wenigen Ausnahmen) beschränkt. Bei der vollständigen Umsetzung für den SWAi könnten diese manuellen Schritte später zum grössten Teil automatisiert werden.

Für die Einbindung der KML-Dateien wird eine Experimentierumgebung des SWAi-Globus verwendet, wo der KML Viewer<sup>[2](#page-7-2)</sup>, welcher für die Darstellung von KML-Files auf dem Globus benötigt wird, bereits integriert ist.

# <span id="page-7-1"></span>**1.5 Aufbau der Arbeit**

Nachdem Ausgangslage, Problemstellung sowie Zielsetzung der Arbeit beschrieben sind, werden im folgenden Kapitel nun die für die Arbeit wichtigen thematischen Grundlagen behandelt. Insbesondere wird auf kartografische Darstellungen auf virtuellen Globen sowie die dafür verwendete Programmiersprache KML eingegangen.

In Kapitel 3 werden die Voraussetzungen beschrieben, welche die Grundlagedaten für die Einbindung in eine KML-Datei erfüllen sollten und anschliessend – in Kapitel 4 – die praktische Umsetzung und Einbindung einer KML-Datei in einen virtuellen Globus beschrieben.

Die Beurteilung der erzeugten Darstellungen erfolgt in Kapitel 5. Den Abschluss der Arbeit bilden die Schlussfolgerungen und ein Ausblick. Zudem werden Lösungsvorschläge für zukünftige Arbeiten gegeben.

<span id="page-7-2"></span> <sup>2</sup> [URL: KML Viewer] KML Layer and Viewer for World Wind Java[; http://code.google.com/p/wwj-kml/](http://code.google.com/p/wwj-kml/)

# <span id="page-8-0"></span>**2 Einführung**

Um das vorhandene Hintergrundwissen für die Erarbeitung dieser Arbeit zu vermitteln, wird in diesem Kapitel ein Einblick in die thematische Kartografie und KML gegeben. Dabei wird im Besonderen auf die Visualisierung von thematischen Karten auf virtuellen Globen eingegangen. Zudem werden die Grundlagen zur Erstellung einer KML-Datei erklärt.

# <span id="page-8-1"></span>**2.1 Thematische Kartografie**

Thematische Karten enthalten überwiegend Erscheinungen oder Vorkommnisse nicht topographischer Art, solche aber, welche mit der Erdoberfläche in Verbindung stehen. Sie geben Auskunft über die Art, die Eigenschaft und die Lage des Phänomens,sowie deren Verbreitung und Verteilung. [Skript 2009]

In manchen thematischen Karten wird die Aussage um eine Mengenangabe ergänzt, zum Beispiel mit der Darstellung eines Diagramms (Säule, Kreis, …), die das Ablesen von quantitativen Werten anhand der Grösse (Höhe der Säule, Durchmesser des Kreises) erlauben.

Bei thematischen Karten kann zwischen einschichtigen und mehrschichtigen Karten unterschieden werden. Wie der Name bereits sagt, werden bei einschichtigen Karten nebeneinander stehende Signaturen oder flächenhafte, ortsgebundene Aussagen wiedergegeben. Diese stehen jedoch immer nebeneinander, wobei eine Überlappung ausgeschlossen wird. Bei mehrschichtigen Karten werden verschiedene Darstellungen sowie qualitative und quantitative Aussagen überlagert. [Skript 2009]

# <span id="page-8-2"></span>**2.2 Thematische Karten auf virtuellen Globen mit KML**

Der Globus repräsentiert im Gegensatz zu einer planaren Karte die dreidimensionale Gestalt des Originals (unserer Erde), ohne dass es dabei zu Verzerrungen kommt. Durch die Verbindung von Internet und Kartografie wird mit dem virtuellen Globus einem breiten Publikum den Zugang zu Geoinformationen ermöglicht. Heute sind Geodaten frei verfügbar und auch virtuelle Globen können kostenlos auf den eigenen Computer heruntergeladen werden. [Schweikart 2009]

### <span id="page-8-3"></span>**2.2.1 Differenzierung virtueller Globen**

Virtuelle Globen lassen sich grundsätzlich in zwei Kategorien unterteilen. Dies wären zum einen die selbständigen Programme, sogenannte Anwendungsprogramme, die direkt auf einem Betriebssystem ausgeführt werden und zum anderen Unteranwendungen, sogenannte Browseranwendungen, welche in Webbrowsern ausgeführt werden. Bei Browseranwendungen ist die Kontrolle eingeschränkt, da sie von den Umgebungsbedingungen des Webbrowsers abhängen. Dafür aber sind diese Anwendungen plattformunabhängig. [Schweikart 2009]

Beide oben genannten Kategorien lassen sich wiederum in zwei verschiedene Anwendungen unterteilen, nämlich solche, die ihre Daten lokal, oder andere, die die Daten online beziehen. Dabei entsprechen Anwendungen, die ihre Daten online beziehen, dem Client-Server-Modell. NASA World Wind, wie auch Google Earth, die beiden bekanntesten kostenlosen Vertreter der virtuellen Globen, arbeiten beide als Clientprogramme. Zwar sind bei diesen Programmen lokale Daten gespeichert, welche ohne Netzverbindung angeschaut werden können. Diese stammen jedoch ursprünglich aus dem Internet und spiegeln nur die bereits in den Cache geladenen Daten wieder. [Schweikart 2009]

Mit Ausnahme von Google Earth und Microsoft Virtual Earth verwenden alle anderen virtuellen Globen dieselben kostenfreien Satellitenbilddatensätze der NASA. [NWW 2009]

### <span id="page-9-0"></span>**2.2.2 NASA World Wind**

NASA World Wind (NWW) ist eine kostenlose Open Source Software, welche es erlaubt, Luftund Satellitenbilder kombiniert mit Höhenstufen auf einem virtuellen Globus anzuzeigen. Dabei kann jeder beliebige Ort auf der Erde herangezoomt und von allen Seiten betrachtet werden. [URL: NASA]

NASA World Wind beinhaltet eine offene Schnittstelle, sodass eigene Add-ons<sup>[3](#page-9-4)</sup> entwickelt werden können. Mit den Add-ons kann NWW um neue Modelle, zusätzliches Bildmaterial oder auch um neue Funktionalitäten erweitert werden. Wie man es von Google Earth kennt, können auch hier Punkte auf der Erdoberfläche bestimmt, Reiserouten eingegeben oder Ortsnamen angezeigt werden. [NWW 2009]

Im Mai 2007 veröffentlichte die NASA ein Java Software Development Kit (SDK), welches auf OpenGL<sup>[4](#page-9-5)</sup> basiert. Mit diesem SDK können Entwickler World Wind Technologie in eigenen plattformunabhängigen Applikationen nutzen. [NWW 2009]

# <span id="page-9-1"></span>**2.3 KML**

# <span id="page-9-2"></span>**2.3.1 Was ist KML?**

KML steht für die Abkürzung Keyhole Markup Language und ist ein einfaches, für den Menschen lesbares Format. KML ist ein XML (Extensible Markup Language) Dateiformat und wird zum Modellieren und Speichern von geographischen Elementen verwendet. Ursprünglich wurde KML für den Gebrauch von Google Earth entwickelt, wird heute aber von vielen anderen Browsern, wie zum Beispiel Microsoft Virtual Earth, NASA World Wind, ESRI ArcGIS Explorer, und einigen mehr unterstützt. Dabei wird die KML Datei vom Erdbrowser (z.B. Google Earth) vergleichbar verarbeitet, wie eine HTML Datei von einem Internetbrowser. [KML 2009]

# <span id="page-9-3"></span>**2.3.2 Geschichtliches**

Die Bezeichnung "Keyhole" von Keyhole Markup Language (KML) ist von einem Produkt einer kalifornischen Satellitenfirma (Keyhole Corp) übriggeblieben. Diese Firma wurde 2004 von Google Inc. übernommen. KML wurde von Google immer weiter entwickelt, bis es im April 2008 (Version 2.2) vom Open Geospatial Consortium als Standard anerkannt wurde. [URL: OGC]

<span id="page-9-5"></span><span id="page-9-4"></span><sup>&</sup>lt;sup>3</sup> Ein Add-on ist ein eine Erweiterung, welche die Soft- oder Hardware erweitert. [URL: Wikipedia]<br><sup>4</sup> OpenGL ist eine Spezifikation für eine plattform- und programmiersprachunabhängige Programmierschnittstelle zur Entwicklung von 2D- und 3D-Computergraphik. [URL: OpenGL]

Heute kann KML für folgende Anwendungen benutzt werden. [KML 2009]

- Icons und Labels für die Identifikation von Punkten auf der Erdoberfläche
- Unterschiedliche Kamerapositionen definieren
- Overlays mit Satellitenbildern
- HTML-Beschreibungen von Features, mit Hyperlinks und eingebetteten Bildern
- Ordnerstrukturen (hierarchische Features)
- Darstellung von einfachen geometrischen Elementen (Punkte, Linien, Rechtecke; keine Kreise!)
- Verschiedene 3D-Objekte
- Anzeigen von COLLADA texturierten 3D Objekten

### <span id="page-10-0"></span>**2.3.3 Geodätisches Referenzsystem**

In KML Files wird als Referenzsystem ausschliesslich das World Geodetic System 1984 (WGS84) verwendet. Alle Koordinaten müssen daher in geographischer Länge und Breite, und falls vorhanden auch noch die Höhe (über dem Geoid), angegeben werden. [KML 2009]

### <span id="page-10-1"></span>**2.3.4 Grundelemente einer KML Datei**

Am Anfang jedes KML Files stehen folgende Zeilen, welche die Referenz von der KML Version 2.2 beschreiben:

```
<?xml version="1.0" encoding="UTF-8"?>
<kml xmlns="http://www.opengis.net/kml/2.2"
xmlns:gx="http://www.google.com/kml/ext/2.2"
xmlns:kml="http://www.opengis.net/kml/2.2"
xmlns:atom="http://www.w3.org/2005/Atom">
```
Ein KML File beinhaltet verschiedene "Schachteln", welche immer mit <...> geöffnet, und mit </…> wieder geschlossen werden. Ein KML File kann aber nur ein <kml> Element enthalten (die ersten 5 Zeilen), welches dann am Schluss wieder mit </kml> geschlossen wird. [KML2009]

Das einfachste Element einer KML Datei ist ein Punkt auf der Erdoberfläche. Das wird mit einem <Placemark> realisiert.

```
<Placemark>
<name>...</name>
 <Style>...</Style>
 <Point>
   <coordinates>8.54805556,47.3763889,1000</coordinates>
 </Point>
</Placemark>
```
Nun werden die Unterelemente von <Placemark> näher beschrieben. Im Element <name> wird das Objekt genauer beschrieben, z.B. Name des Ortes. Im <Style>-Element kann das Aussehen des Punktes angegeben werden (z.B. Farbe, Grösse, …). Dann folgt das <Point> Element, in welchem bereits durch den Namen definiert wird, dass es sich um einen einzelnen Punkt handelt. Bei den Angaben der Koordinaten muss beachtet werden, dass in KML Dateien immer zuerst die geographische Länge (Ost, West) und dann erst, getrennt durch ein Komma, die geographische Breite (Nord, Süd) angegeben wird. Ist eine Höhe vorhanden, wird diese, wiederum durch ein Komma getrennt, hinter die geographische Breite geschrieben. [KML 2009]

Wie oben erwähnt, kann im <Style> Element die Farbe angegeben werden. Es ist darauf zu achten, dass die Schreibweise für die Farben in KML von der HTML-Schreibweise abweicht, obwohl auch hier die Farben in hexadezimaler Schreibweise angegeben werden. Allerdings sieht die Reihenfolge in einer KML Datei wie folgt aus: aabbggrr (in HTML werden die Farben #rrggbb definiert). [KML 2009]

Je zwei Stellen stehen dabei für eine bestimmte Farbe. "aa" steht für die Opazität<sup>[5](#page-11-0)</sup> des Objektes, "bb" für den Blauanteil, "gg" für den Grünanteil und die beiden letzten Stellen "rr" stehen für den Rotanteil des Objektes. Aufgrund der Hexadezimalen Schreibweise werden die Stellen mit den Zahlen 0 – 9 und/oder den Buchstaben a – f gefüllt. Dabei bedeutet "00" keine Farbe (0% Opazität = 100% Transparenz) und "£f" volle Farbe. [KML 2009]

<span id="page-11-0"></span><sup>&</sup>lt;sup>5</sup> Die Opazität ist ein Mass für die Lichtdurchlässigkeit. Je grösser die Opazität ist, desto weniger Licht dringt durch das Objekt hindurch. [URL: Enzyklo 2010]

# <span id="page-12-0"></span>**3 Grundlagen, Methodik und Vorgehen**

Um eine optimale Visualisierung einer thematischen Karte auf einem virtuellen Globus zu erzeugen, müssen die Abbildungen aus der gedruckten Atlasversion analysiert und geeignete Darstellungsmöglichkeiten gefunden werden.

# <span id="page-12-1"></span>**3.1 Analyse der Karten des SCHWEIZER WELTATLAS**

### <span id="page-12-2"></span>**3.1.1 Darstellungsarten der weltumspannenden Karten**

In der gedruckten Version des SCHWEIZER WELTATLAS 2008 [SWA 2008] handelt es sich bei den weltumspannenden Karten mit wenigen Ausnahmen um mehrschichtige Karten. Das heisst, die verschiedenen Gebiete werden durch Einfärbung mit Farben unterschieden. Bei einigen anderen wird neben der Einfärbung der Fläche (Choroplethenkarte) das zweite (oder dritte) Thema mit Symbolen<sup>[6](#page-12-3)</sup>, Werteinheiten <sup>[7](#page-12-4)</sup>und/oder Diagrammen ergänzt. [Skript 2009]

In Abbildung 2 werden einige weltumspannende thematische Karten abgebildet. Die Karten werden analysiert indem in jeder Abbildung die Darstellungen der verschiedenen Thematiken aufgelistet werden. Für die Abbildung in der Karte soll eine ähnliche, aber ansprechendere Darstellung mittels KML gefunden werden.

<span id="page-12-4"></span><span id="page-12-3"></span><sup>&</sup>lt;sup>6</sup> Ein Symbol definiert das Vorkommen eines bestimmten Gutes/Ereignisses. [Skript 2009]<br><sup>7</sup> Eine Wertmenge repräsentiert neben dem Vorkommen zusätzlich noch eine Menge (1 Punkt = ...) [Skript 2009].

| 178_1 Landnutzung [SWA 2008]           | Darstellung in der gedruckten Version:<br>Choroplethen<br>Darstellung auf dem Globus (mit KML):<br>Die Flächen der Landnutzungsklassen dieser Kar-<br>te könnten mittels KML als eingefärbte Polygone<br>dargestellt werden.                                                                                                    |
|----------------------------------------|----------------------------------------------------------------------------------------------------|
| 180_3 Erze [SWA 2008]                  | Darstellung in der gedruckten Version:                                                                                                    |
|                                        | Choroplethen, Schraffuren, Wertproportionale<br>Quadrate<br>Darstellung auf dem Globus (mit KML):<br>Die Einfärbung der Flächen kann beibehalten<br>werden (Choroplethen).<br>Die Quadrate der verschiedenen Erze wären bes-<br>ser vergleichbar, wenn alle dieselbe Grundfläche<br>hätten. Daher bietet sich mit KML eine Darstel-<br>lung von dreidimensionalen Säulen/Quadern an.                                                                                      |
|                                        | Darstellung in der gedruckten Version:                                                                                                    |
| 181_3 Beschäftigtenstruktur [SWA 2008] | Choroplethen, Wertproportionale Kreisdi-<br>agrmme<br>Darstellung auf dem Globus (mit KML):<br>Die Einfärbung der Flächen kann beibehalten<br>werdne (Choroplethen).<br>Die zweite Thematik (BIP) kann in KML durch<br>dreidimensionale Polygone realisiert werden.<br>Die Kreisdiagramme können dann in einheitlicher<br>Grösse auf der Oberfläche des Polygons abgebil-<br>det werden.                                                                                  |
| 182_3 Bevölkerungszunahme [SWA 2008]   | Darstellung in der gedruckten Version:                                                                                                    |
|                                        | Choroplethen, Zahlenwert<br>Darstellung auf dem Globus (mit KML):<br>Die Einfärbung der Flächen kann beibehalten<br>werden (Choroplethen).<br>Für die Abbildung der zweiten Thematik (Gebur-<br>tenrate) eignet sich die Erstellung von dreidi-<br>mensionalen Polygonen. Dabei definiert der sta-<br>tistische Wert die Höhe der einzelnen Länder.                                                                                                    |
| 183_1 Wirtschaftliche Lage [SWA 2008]  | Darstellung in der gedruckten Version:<br>Choroplethen, Schraffuren, Wertproportionale<br>Stäbe, Wertproportionale Kreise<br>Darstellung auf dem Globus (mit KML):<br>Die Einfärbung der Flächen und auch der Schraf-<br>furen kann beibehalten werden (Choroplethen<br>(inkl. Schraffuren)).<br>Da es sich bei der Darstellung in der Karte bereits<br>um Säulen handelt, ist die nächstliegende Um-<br>setzung in KML die Generierung von dreidimen-<br>sionale Säulen. |

**Abbildung 2: Beispiele von weltumspannenden thematischen Karten aus dem SWA (2008)**

<span id="page-13-0"></span>Die Auswahl der Beispiele für die vollständige Ausarbeitung folgt in Kapitel 3.1.3.

## <span id="page-14-0"></span>**3.1.2 Welche Kartentypen eignen sich für die Darstellung auf dem Globus?**

Mit KML lassen sich relativ viele Darstellungen verwirklichen. Wie oben erwähnt, können zurzeit Symbole, Diagramme, Choroplethen, Prismen und sogar Animationen dargestellt werden.

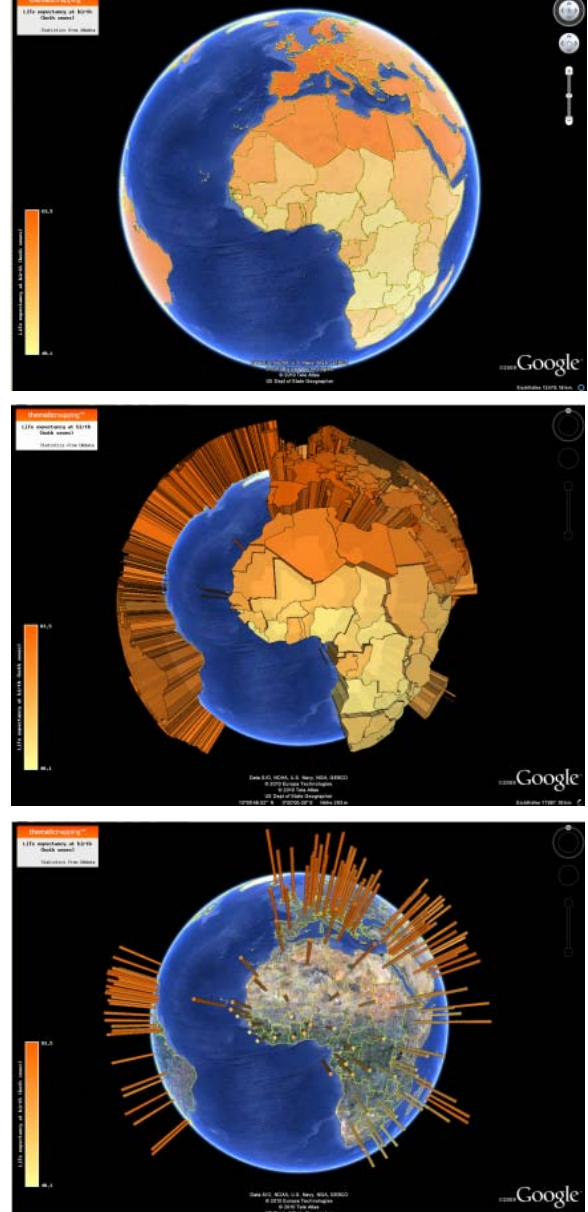

**Abbildung 3: Beispiele von Darstellungen mit KML in Google Earth (Choroplethenkarte, Prismenkarte[8](#page-14-2) , Säulenkarte) [URL: Thematic Mapping]**

<span id="page-14-1"></span>Da aber im Unterschied zur gedruckten Atlasversion die weltumspannenden Karten nun auf einem dreidimensionalem Globus dargestellt werden, kann die dritte Dimension genutzt werden, zum Beispiel für die Darstellung von Zahlenwerten als Säulen oder Prismen. Diese Darstellung kann wiederum auch zu Einschränkungen führen: werden mehr als zwei Themen dargestellt, sind die in der dritten Dimension visualisierten Werte oftmals schwer lesbar. Aus diesem Grund soll im Rahmen der Arbeit untersucht werden, welche Karten und welche Thematiken sich für eine Darstellung auf dem Globus eignen.

<span id="page-14-2"></span><sup>&</sup>lt;sup>8</sup> Eine Prismenkarte ist eine Choroplethenkarte mit einer zusätzlichen Dimension. Es werden also nicht nur Flächen, sondern ganze Polygone dargestellt.

# <span id="page-15-0"></span>**3.1.3 Auswahl eines Beispiels**

Für die Erklärung des gesamten Arbeitsablaufs zur Erstellung einer KML Datei wird als Beispiel eine Karte gewählt, bei der das eine Thema durch Einfärbung von Flächen, und das andere durch Erhebung dargestellt wird.

Um einen besseren Einblick in die Vielfalt der Möglichkeiten zu geben wird die Erstellung von zwei verschiedenen Karten erläutern.

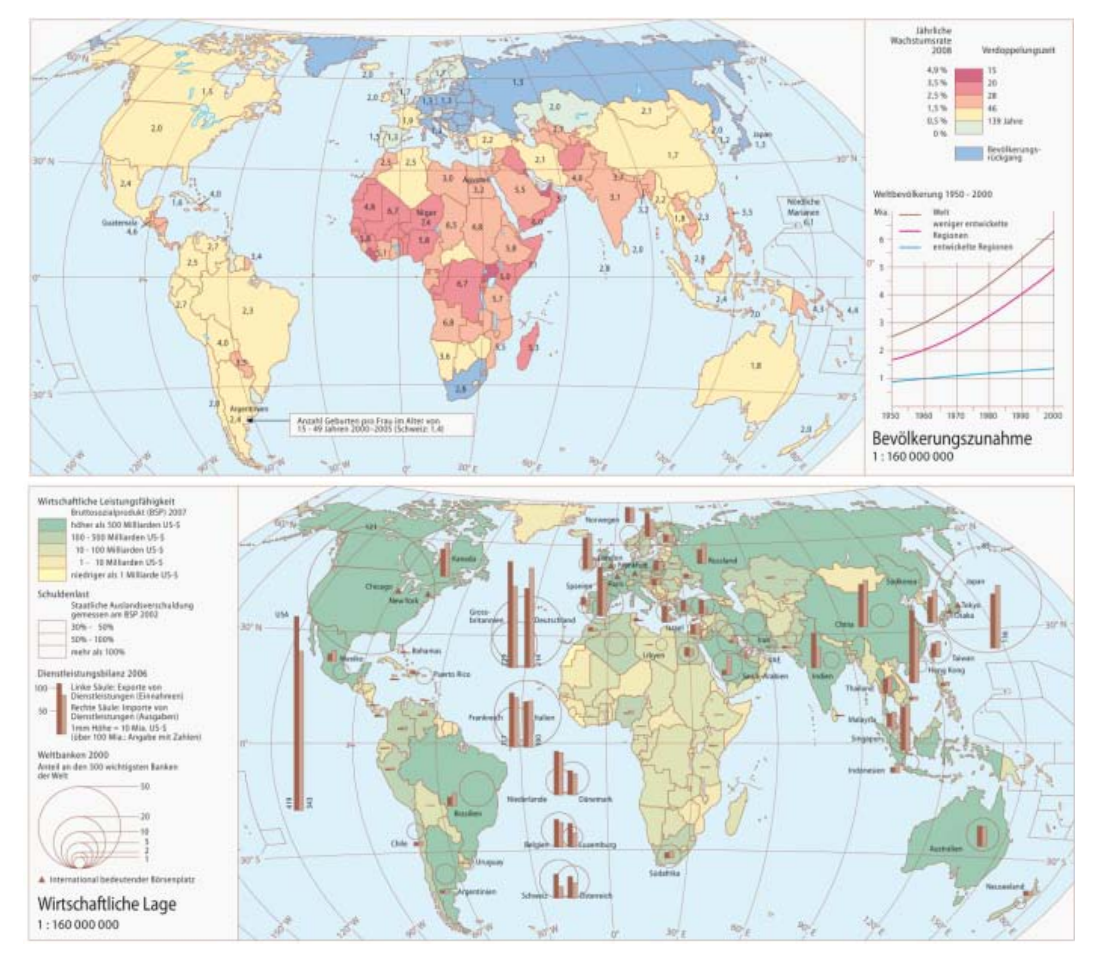

**Abbildung 4: Beispielkarten aus dem SCHWEIZER WELTATLAS 2008 [SWA 2008] (oben: Karte Wirtschaftliche Lage; unten: Karte Bevölkerungszunahme)**

Dies wäre zum einen die Karte "Bevölkerungszunahme" auf Seite 182\_3 des SWA [SWA 2008]. Da wird die jährliche Wachstumsrate (Verdoppelungszeit) durch Einfärbung der Landflächen repräsentiert (vgl. Abbildung 4 oben). Dabei entsprechen rote und orange Werte einer eher grossen Wachstumsrate, wobei Farben wie Gelb oder Grün eine geringe Wachstumsrate widerspiegeln. Hier grau dargestellt wird der Bevölkerungsrückgang. Als zweites Thema wird die Geburtenrate einer Frau (Anzahl Geburten pro Frau im Alter von 15 – 49 Jahren) durch einen ins Land geschriebenen statistischen Wert dargestellt.

Für die Darstellung dieser Karte auf dem Globus eignet sich (wie bereits in Kapitel 3.3.1 erwähnt) die Generierung von Polygonen. Dabei werden die Flächen der Länder wie in der gedruckten Version mit unterschiedlichen Farben eingefärbt. Die statistischen Daten werden durch Erhebung des Landes repräsentiert (vgl. Bild 2 aus Abbildung 3).

Als zweites Beispiel wird die Karte "Wirtschaftliche Lage" auf Seite 183\_1 des SWA [SWA 2008] visualisiert (siehe Abbildung 4 unten). Auch hier wird die erste Thematik (Wirtschaftliche Leistungsfähigkeit anhand des Bruttosozialprodukts (BSP) 2007) durch Einfärbung von Flächen dargestellt. Grüne Farben repräsentieren ein eher grosses, gelbe und braune Farbtöne ein geringeres BSP. Die zweite Thematik, die Schuldenlast 2002, wird durch Schraffuren (rote Punkte und Striche) dargestellt, welche über die Ebene der Farben gelegt wird. Die dritte Thematik, die Dienstleistungsbilanz 2008, wird anhand des Exports und Imports der Länder aufgezeigt. Dabei werden pro Land zwei Säulen generiert. In diesem Beispiel wird die linke Säule in einem dunklen Braun gezeichnet und stellt die Exporte von Dienstleistungen (Einnahmen) dar. Die rechte Säule wird in hellerem Braun abgebildet und stellt die Importe von Dienstleistungen (Ausgaben) dar. Der Anteil an den 500 wichtigsten Banken, als viertes Thema in dieser Karte, wird durch verschieden grosse Kreise dargestellt.

Für die Darstellung auf dem virtuellen Globus wird es schwierig, wie oben bereits erwähnt, mehr als zwei Thematiken abzubilden. Weil aber die Schuldenlast als weitere Farbe dargestellt wird, kann eine Darstellung mit drei Themen erstellt werden. Die Einfärbung der Flächen und auch der Schraffuren wird beibehalten. Die Säulen erheben sich dreidimensional von der Erdoberfläche, wobei sie weniger von der Kartenfläche verdecken (vgl. Bild 3 aus Abbildung 3).

# <span id="page-16-0"></span>**3.2 Voraussetzungen für eine Darstellung in KML**

### **Flächen**

Die Polygone werden dabei durch die "Eckpunktkoordinaten" definiert, welche im World Geodetic System 1984 (WGS84) angegeben werden. In der Karte "Bevölkerungszunahme" sind das die Koordinaten der Landesgrenzen, und in der Karte "Wirtschaftliche Lage" entsprechen die "Eckpunktkoordinaten" den Säulenpunkten.

Damit eine Fläche mit einer bestimmten Farbe eingefärbt werden kann, ist es wichtig, dass das Polygon geschlossen ist. Es muss darauf geachtet werden, dass keine Überschneidungen der Koordinaten vorhanden sind.

### **Säulenpunkte**

Für die Darstellung der beiden Säulen (Export und Import) müssen anstelle der Koordinaten des Zentroidpunktes die Koordinaten der Säulenpunkte eingefügt werden. Für die Berechnung der Punkte wird ein Excelfile erstellt, welches durch die Eingabe des Zentroidpunktes automatisch die Säulenkoordinaten berechnet.

### **Höhe**

Für die Höhe der Polygone/Säulen wird ein statistischer Wert verwendet. Dabei wäre es von Vorteil, wenn die Attribute der verschiedenen Länder in einer Tabelle gespeichert sind. Die meisten Daten des SWA liegen aber als Graphikfiles ohne Georeferenzierung und Attributierung vor. Die statistischen Daten müssen so von Hand ausgelesen und in einer Tabelle gespeichert werden.

# <span id="page-17-0"></span>**3.3 Vorgehen und Beschreibung des Workflows**

Die Karten der gedruckten Version des SCHWEIZER WELTATLAS 2008 liegen in digitaler Form vor. Die Abbildungen 5 und 6 zeigen den Workflow vom Ausgangsdatensatz bis hin zur fertigen KML-Datei.

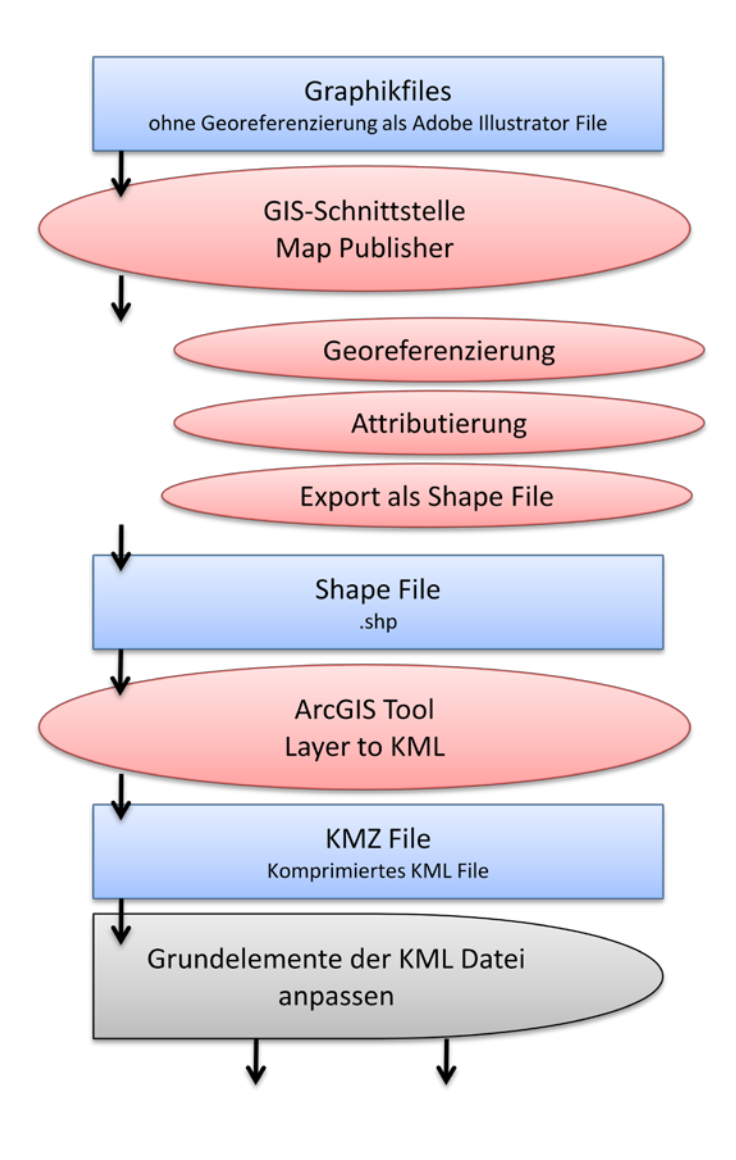

**Abbildung 5: Workflow Teil 1**

Es handelt sich hierbei um Graphikfiles ohne Georeferenzierung<sup>[9](#page-17-1)</sup> und Attributierung. Mit Hilfe der GIS-Schnittstelle Map Publisher ist es in Adobe Illustrator (AI) möglich, die Daten zu georeferenzieren und zu attributieren. Ausserdem kann mit dem Map Publisher aus dem AI-File ein Shape-File (.shp) generiert werden. Dieses File wird dann im ArcGIS geöffnet und mit dem Tool "Layer to KML" (Conversion Tool) in eine KMZ-Datei umgeschrieben. Durch öffnen dieses Files in Google Earth kann es dann als KML (.kml) abgespeichert werden.

Für die Einbindung der KML-Datei in World Wind Java müssen aber noch einige Elemente von Hand angepasst werden. Gewisse "Grundelemente" der automatisch generierten KML-Datei können gelöscht werden, da sie in WWJ nicht angezeigt werden können (z.B. <Folder>, <Snippet>, <MultiGeometry>).

Danach wird der Ablauf je nach Ergebniskarte angepasst.

<span id="page-17-1"></span><sup>&</sup>lt;sup>9</sup> Georeferenzierung ist die Zuweisung von raumbezogenen Informationen zu einem Datensatz

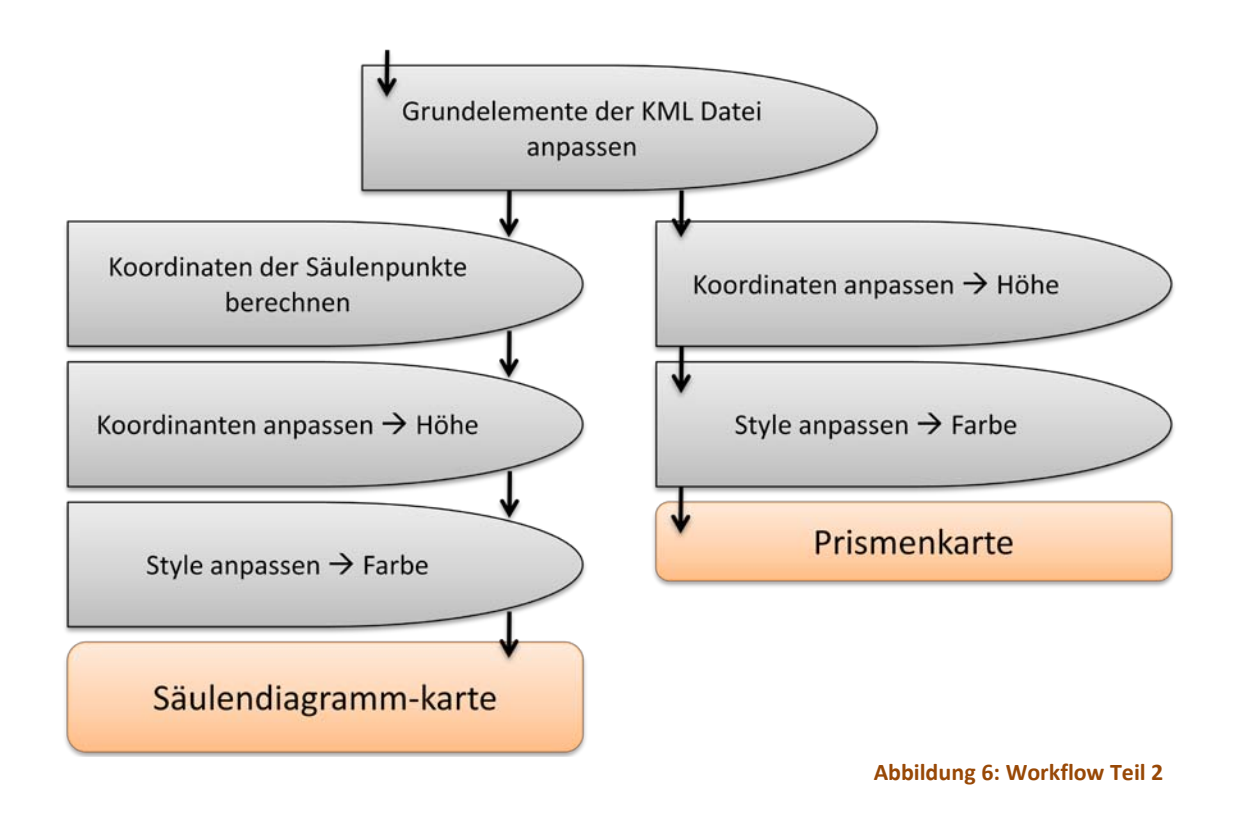

Für die Erstellung einer Säulendiagrammkarte werden dann in einem weiteren Schritt im Excelfile die Koordinaten der Säulenpunkte berechnet. Dabei wird auch gleich die Höhe jedes Koordinatenpunktes der beiden Säulen eingegeben. Dann wird für jede Säule noch das <Style>- Element angepasst, sodass die Säule die gewünschte Farbe erhält.

Für die Erstellung einer Prismenkarte ist der Vorgang etwas einfacher, da der Schritt mit der Koordinatenberechnung entfällt. Die Polygone werden bereits durch das automatisch generierte KML-File erstellt. Darin wird dann bei jedem Koordinatenpunkt die Höhe manuell eingegeben. Anschliessend wird für jedes <Placemark> (Polygon) noch die Farbe definiert.

# <span id="page-19-0"></span>**4 Praktische Umsetzung**

Das Vorgehen von den Ausgangsdaten bis zur fertig angepassten KML-Datei wird an den zwei ausgewählten Beispielen erläutert.

# <span id="page-19-1"></span>**4.1 Prismenkarte**

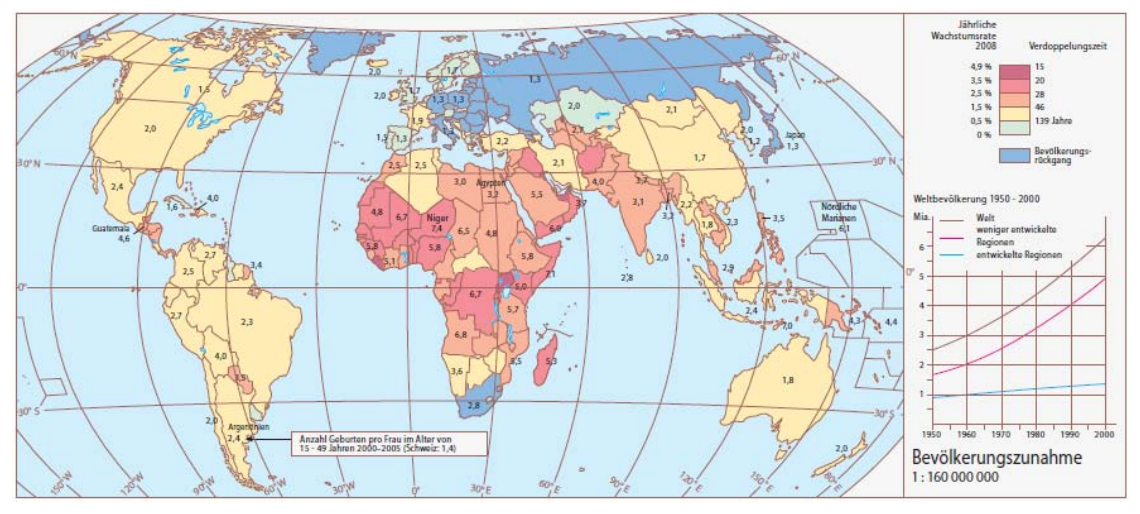

**Abbildung 7: Bevölkerungszunahme (SWA 2008, S. 182\_3) [SWA 2008]**

<span id="page-19-2"></span>Die Farben der Länder in dieser Karte (siehe Abbildung 7) stellen die Verdoppelungszeit der Bevölkerung dar. Der statistische Wert der Anzahl Geburten pro Frau im Alter von 15 – 49 Jahren soll auf dem Globus durch Erhebung der einzelnen Länder widergegeben werden.

Damit ein Land dreidimensional dargestellt werden kann (wie bereits bei den Voraussetzungen (Kapitel 3.2) erwähnt), müssen die "Eckpunktkoordinaten" der Grenze jedes Landes vorhanden sein. So kann von jedem Land ein Polygon erstellt werden, welchem dann eine individuelle Farbe und Höhe zugeordnet werden kann.

# **KML generieren**

Die Karte ist als Graphikfile gegeben. Die jährliche Wachstumsrate sowie die Anzahl Geburten werden manuell als Attribute erfasst. Das Shape-File wird in ArcGIS geladen und als KML exportiert. Im KML-File sind dann folgende Anpassungen vorzunehmen.

# **Ländername einfügen**

Damit im KML File im Element <name> auch der Name des jeweiligen Landes geschrieben steht, muss im ArcGIS eine Anpassung am Shapefile vorgenommen werden. Dabei muss der Primärschlüssel unter "Layer Properties"  $\rightarrow$  "Fields"  $\rightarrow$  "Primary Display Field" zu "land" (Attribut, unter welchem der Name des Landes gespeichert ist) geändert werden.

### **MultiGeometry**

Beim automatischen Generieren der Polygone werden Länder, welche durch mehrere Polygone gegeben sind, in einem <MultiGeometry>-Element geschrieben. Das <MultiGeometry>-Element funktioniert in WWJ aber nicht wunschgemäss. Zum Beispiel wird beim automatischen Generieren des KML Files Italien (inklusive Sizilien und Sardinien) in einem Placemark generiert. Da es sich dabei um drei verschiedene Polygone handelt, werden sie in einem <MultiGeometry>-Element zu einem Placemark zusammengefasst. Für eine erfolgreiche Darstellung in WWJ wäre die folgende Lösung möglich: Für jedes Land, das aus mehreren Polygonen besteht, manuell ein <Placemark>-Element für jedes einzelne Polygon einzufügen.

# **Koordinaten**

Da ein Shapefile nur zweidimensional dargestellt wird, verfügt es nur über eine x- und y-Koordinate. Die Höhe wird durch ein entsprechendes Attribut definiert. In diesem Fall ist es der statistische Wert der Anzahl Geburten pro Frau. Durch die automatische Generierung des KML Files wird aber nur die x- und y-Koordinate des "Grenzeckpunktes" übernommen, eine Höhe wird zwar eingefügt, aber null gesetzt.

# **Höhe der Polygone**

Die Höhe der einzelnen Polygone muss manuell eingegeben werden. Damit sich die Polygone aber auch merklich von der Erdoberfläche visuell abheben, wird der statistische Wert mit einem Faktor 10<sup>5</sup> überhöht dargestellt (z.B. Schweiz 1.4  $\rightarrow$  140000) [SWA 2008].

## **Farbe der Polygone**

Die Farbe des automatisch generierten Files wird zu Beginn des KML Files unter <Style> definiert, wobei dann bei der Erstellung der Polygone der einzelnen Länder nur noch die <StyleURL> aufgerufen werden muss. Aber diese Funktion führt in WWJ nicht zum erwünschten Resultat. Deshalb muss im KML File bei jedem Polygon das <Style>-Element aufgerufen werden.

# **KML-Code**

Die eben wörtlich erwähnten Elemente werden in Abbildung 8 anhand des Vergleichs des automatisch generierten und des angepassten KML Codes aufgezeigt. In der linken Spalte wird der automatisch im ArcGIS generierte KML Code vom Shapefile Laender.shp dargestellt. In der rechten Spalte sieht man den gleichen Ausschnitt, angepasst für die Verwendung mit WWJ. Die roten Elemente wurden ganz entfernt, die grünen abgeändert, und die blauen zusätzlich eingefügt.

| xml version="1.0" encoding="UTF-8"?                                                                                                    | xml version="1.0" encoding="UTF-8"?                                                                                                    |
|----------------------------------------------------------------------------------------------------|----------------------------------------------------------------------------------------------------|
| <kml <="" td="" xmlns="http://www.opengis.net/kml/2.2"><td><kml <="" td="" xmlns="http://www.opengis.net/kml/2.2"></kml></td></kml>                                                                                                    | <kml <="" td="" xmlns="http://www.opengis.net/kml/2.2"></kml>                                                                                                    |
| xmlns:gx="http://www.google.com/kml/ext/2.2"                                                                                                    | xmlns:gx="http://www.google.com/kml/ext/2.2"                                                                                                    |
| xmlns:kml="http://www.opengis.net/kml/2.2"                                                                                                    | xmlns:kml="http://www.opengis.net/kml/2.2"                                                                                                    |
| xmlns:atom="http://www.w3.org/2005/Atom">                                                                                                    | xmlns:atom="http://www.w3.org/2005/Atom">                                                                                                    |
| <document id="Laender"><br/><name>Bevölkerungszunahme</name></document>                                                                                                    | <document><br/><name>Bevölkerungszunahme</name></document>                                                                                                    |
| <open>1</open>                                                                                                    |                                                                                                    |
| <snippet maxlines="0"></snippet>                                                                                                    |                                                                                                    |
| <style id="PolyStyle00"></td><td></td></tr><tr><td><LabelStyle></td><td></td></tr><tr><td><color>00000000</color></td><td></td></tr><tr><td><scale>0</scale></td><td></td></tr><tr><td></LabelStyle></td><td></td></tr><tr><td><LineStyle><br><color>ff6e6e6e</color></td><td></td></tr><tr><td><width>0.4</width></td><td></td></tr><tr><td></LineStyle></td><td></td></tr><tr><td><PolyStyle></td><td></td></tr><tr><td><color>ffbef1fa</color></td><td></td></tr><tr><td></PolyStyle></td><td></td></tr><tr><td></style> |                                                                                                    |
| <style id="sn_ylw-pushpin"><br><LineStyle></td><td></td></tr><tr><td><color>ff6e6e6e</color></td><td></td></tr><tr><td></LineStyle></td><td></td></tr><tr><td><PolyStyle></td><td></td></tr><tr><td><color>ffbef1fa</color></td><td></td></tr><tr><td></PolyStyle></td><td></td></tr><tr><td></style>                                                                                                    |                                                                                                    |
| <style id="sn_ylw-pushpin0"><br><LabelStyle></td><td></td></tr><tr><td><color>00000000</color></td><td></td></tr><tr><td><scale>0</scale></td><td></td></tr><tr><td></LabelStyle></td><td></td></tr><tr><td><LineStyle></td><td></td></tr><tr><td><color>ff6e6e6e</color><br><width>0.4</width></td><td></td></tr><tr><td></LineStyle></td><td></td></tr><tr><td><PolyStyle></td><td></td></tr><tr><td><color>ffbef1fa</color></td><td></td></tr><tr><td></PolyStyle></td><td></td></tr><tr><td></style>                    |                                                                                                    |
| <folder id="FeatureLayer0"><br/><name>test selection 18</name></folder>                                                                                                    |                                                                                                    |
| <open>1</open>                                                                                                    |                                                                                                    |
| <snippet maxlines="0"></snippet>                                                                                                    |                                                                                                    |
| <placemark></placemark>                                                                                                    | <placemark></placemark>                                                                                                    |
| <name>Italien</name>                                                                                                    | <name>Italien_1</name>                                                                                                    |
| <snippet maxlines="0"></snippet>                                                                                                    | <style></td></tr><tr><td><styleUrl>#PolyStyle00</styleUrl></td><td><PolyStyle></td></tr><tr><td></td><td><color>aa999999</color><br></PolyStyle></td></tr><tr><td><MultiGeometry></td><td></style> |
| <polygon></polygon>                                                                                                    | <polygon></polygon>                                                                                                    |
|                                                                                                    | <extrude>1</extrude>                                                                                                    |
| <tessellate>1</tessellate>                                                                                                    | <tessellate>1</tessellate>                                                                                                    |
| <outerboundaryis></outerboundaryis>                                                                                                    | <outerboundaryis></outerboundaryis>                                                                                                    |
| <linearring></linearring>                                                                                                    | <linearring></linearring>                                                                                                    |
| <coordinates><br/>7.11413,46.180779,0</coordinates>                                                                                                    | <coordinates></coordinates>                                                                                                    |
| 7.345855,46.099824,0                                                                                                    | 7.11413,46.180779,1300000<br>7.345855,46.099824,1300000                                                                                                    |
| 7.975674,46.084506,0                                                                                                    | 7.975674,46.084506,1300000                                                                                                    |
| $\cdots$                                                                                                    | $\cdots$                                                                                                    |
| 7.273070000000001,45.453387,0                                                                                                    | 7.273070000000001,45.453387,1300000                                                                                                    |
| 7.300736000000001,45.656611,0                                                                                                    | 7.300736000000001,45.656611,1300000                                                                                                    |
| 7.11413,46.180779,0                                                                                                    | 7.11413,46.180779,1300000                                                                                                    |
| <br>                                                                                                    | <br>$\langle$ LinearRing>                                                                                                    |
|                                                                                                    |                                                                                                    |
|                                                                                                    |                                                                                                    |
|                                                                                                    |                                                                                                    |
|                                                                                                    |                                                                                                    |
|                                                                                                    |                                                                                                    |
| <br>$\langle$ /kml $\rangle$                                                                                                    | <br>$\langle$ /kml $\rangle$                                                                                                    |
|                                                                                                    |                                                                                                    |

**Abbildung 8: Ausschnitt aus dem KML-Code für die Prismenkarte**

<span id="page-21-0"></span>Eine Erklärung der verwendeten KML-Elemente wird im Anhang A2 gegeben.

# <span id="page-22-0"></span>**4.2 Säulendiagrammkarte**

Für die Erstellung der Säulendiagrammkarte sind die Schritte in etwa dieselben, wie für die Erstellung der Prismenkarte. Die bereits oben erklärten Elemente werden hier also nur kurz erwähnt.

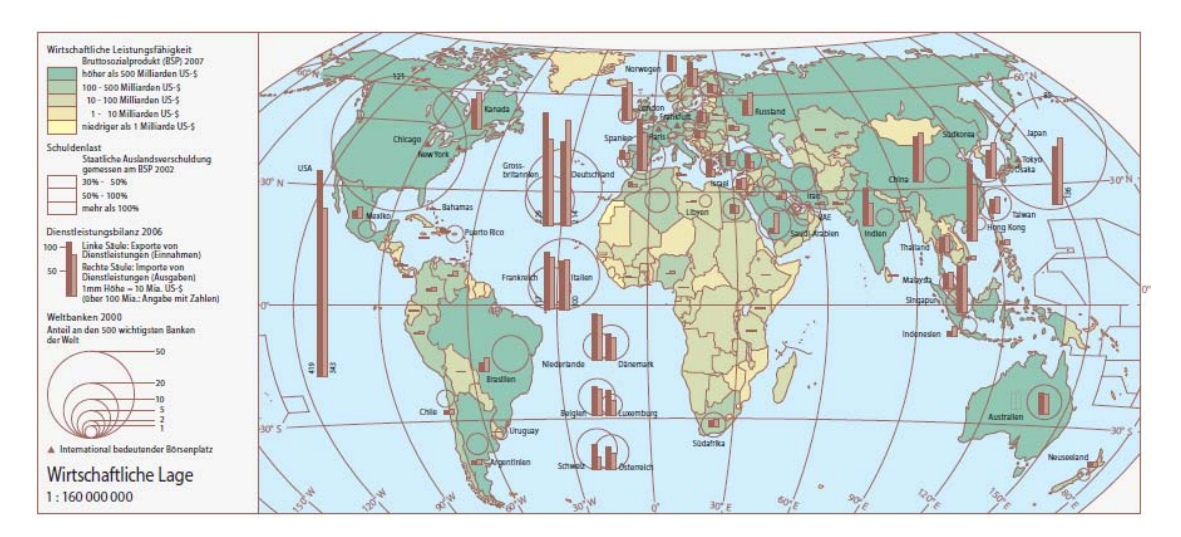

**Abbildung 9: Wirtschaftliche Lage (SWA 2008, S. 183\_1) [SWA 2008]**

<span id="page-22-1"></span>In dieser Karte (Abbildung 9) werden die Exporte und Importe jedes Landes abgebildet (mit Ausnahme von kleineren Ländern, welche auf Grund der Grösse der Karte nicht abgebildet werden können).

## **Statistische Daten**

Leider sind zu dieser Karte keine Attributwerte für Import und Export vorhanden. Deshalb muss als erster Arbeitsschritt die Karte "Wirtschaftliche Lage" im Illustrator geladen und die Höhe jeder einzelnen Säule manuell abgelesen und in der Attributtabelle erfasst werden.

### **Platzierung der Säulen**

<span id="page-22-2"></span>Für die Anordnung der Säulen werden die Zentroidpunkte der verschiedenen Länder gewählt. Dabei wird die linke Säule so platziert, dass der Punkt 3 (vgl. mit einer Uhr) auf den Zentroidpunkt zu liegen kommt, wobei bei der rechten Säule der Punkt 9 auf dem Zentroidpunkt platziert wird.

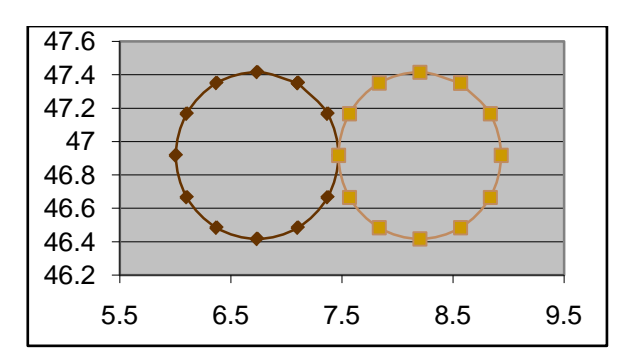

**Abbildung 10: Generierung der Säulen um Zentroidpunkt**

### **KML generieren**

Auch hier wird, wie im Workflow (Kapitel 3.3.1) beschrieben, automatisch ein KML generiert. Dabei wird im ArcGIS das Element <name> so angepasst (ändern des Primärschlüssels auf "land"), dass die Ländernamen eingefügt werden.

# **Höhe**

Die Höhe wird durch das Attribut Export und Import definiert. Mit der automatischen Generierung des KML-Files wird, aufgrund der bereits erwähnten zweidimensionalen Darstellung im ArcGIS, nur die x- und y-Koordinate des Zentroidpunktes übernommen, die Höhe wird zwar eingefügt, aber Null gesetzt.

# **Berechnung der Säulenpunkte**

Für die Darstellung der Säulen werden nicht nur einzelne Punkte benötigt, sondern kreisförmige Polygone, welche um den Zentroidpunkt angeordnet sind. Die einzelnen Säulenpunkte werden in einem Excelfile manuell berechnet. Beim Wiedereinfügen der Koordinaten ins KML-File wird auch gleich noch die Höhe der Säule mit angegeben. Damit sich die Säulen (wie bei den Polygonen) merklich von der Erdoberfläche erheben, wird die Angabe des Exportes/Importes (in mm) mit einem Faktor  $10^5$  überhöht dargestellt (z.B. Schweiz Export 51.9  $(entspricht 519 Mrd. US $) \rightarrow 519000$  [SWA 2008].

# **Farbe der Säulen**

Neben der Anpassung der Koordinaten kommt dann auch noch die Anpassung der Farbe. Weil es sich aber nur um zwei Farben handelt (Export = dunkel braun, Import = hell braun), wäre es von Vorteil, wenn die Farben zu Beginn des Dokuments einmal definiert werden könnten, wobei dann bei jeder Säule nur noch der Verweis (<StyleURL>) aufgerufen werden müsste. Doch wie schon erwähnt (Kapitel 4.1) funktioniert dieses Element in WWJ nicht, sodass für jede Säule die Farbe im <Style>-Element definiert werden muss.

# **KML Code**

Anhand eines Vergleichs (Abbildung 11) wird auch hier die manuelle Anpassung der KML-Datei aufgezeigt. In der linken Spalte wird der automatisch im ArcGIS generierte KML-Code vom Shapefile Centroidpunkte.shp dargestellt. In der rechten Spalte sieht man den gleichen Ausschnitt, angepasst für die Verwendung mit WWJ. Die roten Elemente wurden entfernt, die grünen abgeändert, und die blauen neu eingefügt.

```
<?xml version="1.0" encoding="UTF-8"?>
<kml xmlns="http://www.opengis.net/kml/2.2"
xmlns:gx="http://www.google.com/kml/ext/2.2"
xmlns:kml="http://www.opengis.net/kml/2.2"
xmlns:atom="http://www.w3.org/2005/Atom">
<Document id="Centroidpunkte">
 <name>Centroidpunkte</name>
 <Snippet maxLines="0"></Snippet>
 <Style id="IconStyle00">
   <IconStyle>
    <Icon>
    <href>000000_0.png</href>
    </Icon>
   </IconStyle>
  <LabelStyle>
    <color>00000000</color>
    <scale>0</scale>
   </LabelStyle>
 </Style>
 <Folder id="FeatureLayer0">
   <name>Centroidpunkte</name>
   <Snippet maxLines="0"></Snippet>
   <Placemark>
   <name>Italien</name>
    <Snippet maxLines="0"></Snippet>
    <styleUrl>#IconStyle00</styleUrl>
    <Point>
     <altitudeMode>relativeToGround </altitudeMode>
     <coordinates>
      12.473498,44.771002,0
     </coordinates>
    </Point>
   </Placemark>
                                                           <?xml version="1.0" encoding="UTF-8"?>
                                                           <kml xmlns="http://www.opengis.net/kml/2.2"
                                                            xmlns:gx="http://www.google.com/kml/ext/2.2"
                                                            xmlns:kml="http://www.opengis.net/kml/2.2"
                                                            xmlns:atom="http://www.w3.org/2005/Atom">
                                                           <Document id="Centroidpunkte">
                                                            <name>Centroidpunkte</name>
                                                              <Placemark> 
                                                               <name>Italien_Export</name>
                                                                <Style> 
                                                                <LineStyle>
                                                                 <color>ff002266</color>
                                                                </LineStyle>
                                                                <PolyStyle>
                                                                 <color>ff002266</color> 
                                                                </PolyStyle>
                                                               </Style> 
                                                               <Polygon> 
                                                                <extrude>1</extrude>
                                                                <altitudeMode>relativeToGround </altitudeMode>
                                                                <tessellate>1</tessellate>
                                                                <outerBoundaryIs>
                                                                  <LinearRing>
                                                                  <coordinates>
                                                                    12.12134925,45.2040147,983000
                                                                   12.37914003,45.021002,983000
                                                                   12.473498,44.771002,983000
                                                                   12.37914003,44.521002,983000
                                                                   12.12134925,44.3379893,983000
                                                                   11.7692005,44.271002,983000 
                                                                   11.41705175,44.3379893,983000 
                                                                   11.15926097,44.521002,983000 
                                                                   11.064903,44.771002,983000 
                                                                   11.15926097,45.021002,983000 
                                                                   11.41705175,45.2040147,983000 
                                                                   11.7692005,45.271002,983000 
                                                                   12.12134925,45.2040147,983000 
                                                                 </coordinates>
                                                                 </LinearRing>
                                                                </outerBoundaryIs>
                                                               </Polygon>
                                                             </Placemark>
                                                              <Placemark>
                                                                <name>Italien_Import</name>
                                                               <Style> 
                                                                <LineStyle>
                                                                 <color>ff005599</color> 
                                                                </LineStyle> 
                                                                <PolyStyle> 
                                                                 <color>ff005599</color> 
                                                                </PolyStyle> 
                                                               </Style> 
                                                               <Polygon> 
                                                                <extrude>1</extrude> 
                                                                <altitudeMode>relativeToGround </altitudeMode> 
                                                                <tessellate>1</tessellate> 
                                                                <outerBoundaryIs>
                                                                \langleLinearRing\rangle <coordinates>
```
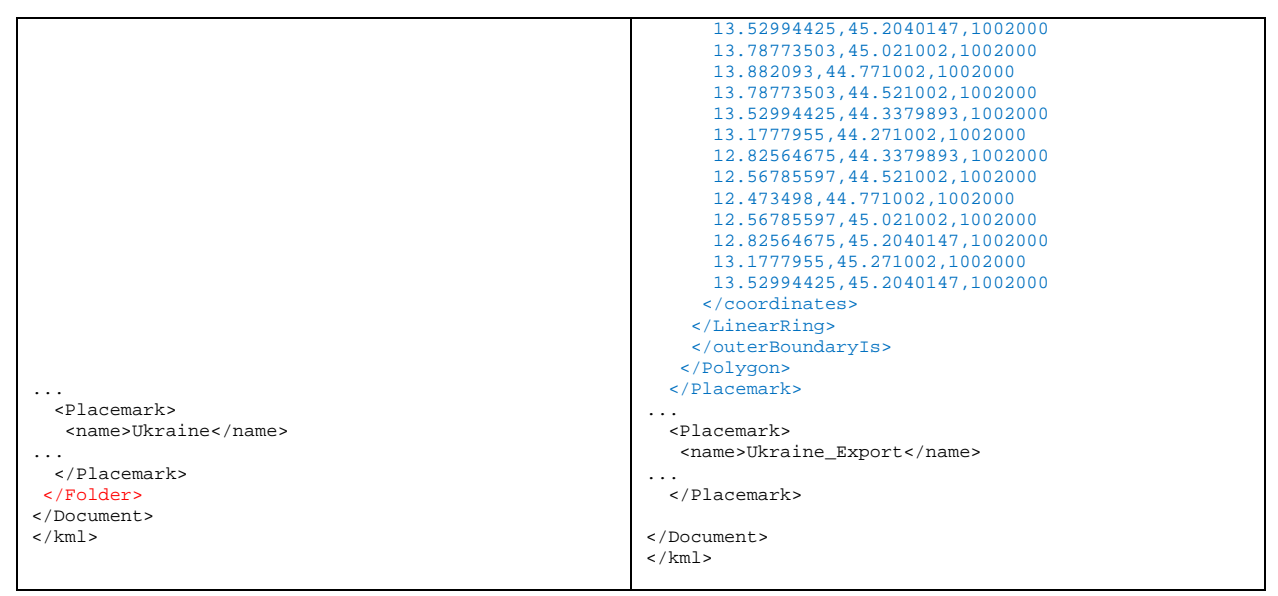

<span id="page-25-0"></span>**Abbildung 11: Ausschnitt aus dem KML-Code für die Säulendiagrammkarte**

# <span id="page-26-0"></span>**5 Ergebnisse**

Die mit KML erarbeiteten Karten werden hier aufgezeigt und beurteilt. Zusätzlich wird auf Probleme eingegangen, welche sich bei der Erarbeitung des KML-Codes stellen.

# <span id="page-26-1"></span>**5.1 Beschreibung und Beurteilung der Prismenkarte**

In Abbildung 12 ist das Resultat der KML-Generierung für die Prismenkarte "Bevölkerungszunahme" zu sehen. Wie schon im Abschnitt Abgrenzung (Kapitel 1.4) erwähnt wurde, beschränkt sich die Erstellung der Polygone auf die Länder von Europa. Der Grund dafür ist, wie aus dem Workflow (Kapitel 3.3.1) ersichtlich, dass noch sehr viel am automatisch generierten KML-File manuell anzupassen ist.

In der Legende ist erkennbar, dass die jährliche Wachstumsrate von 2008 durch unterschiedliche Farbgebung der Länder und die Anzahl Geburten pro Frau durch die Höhe der Polygone visualisiert wird.

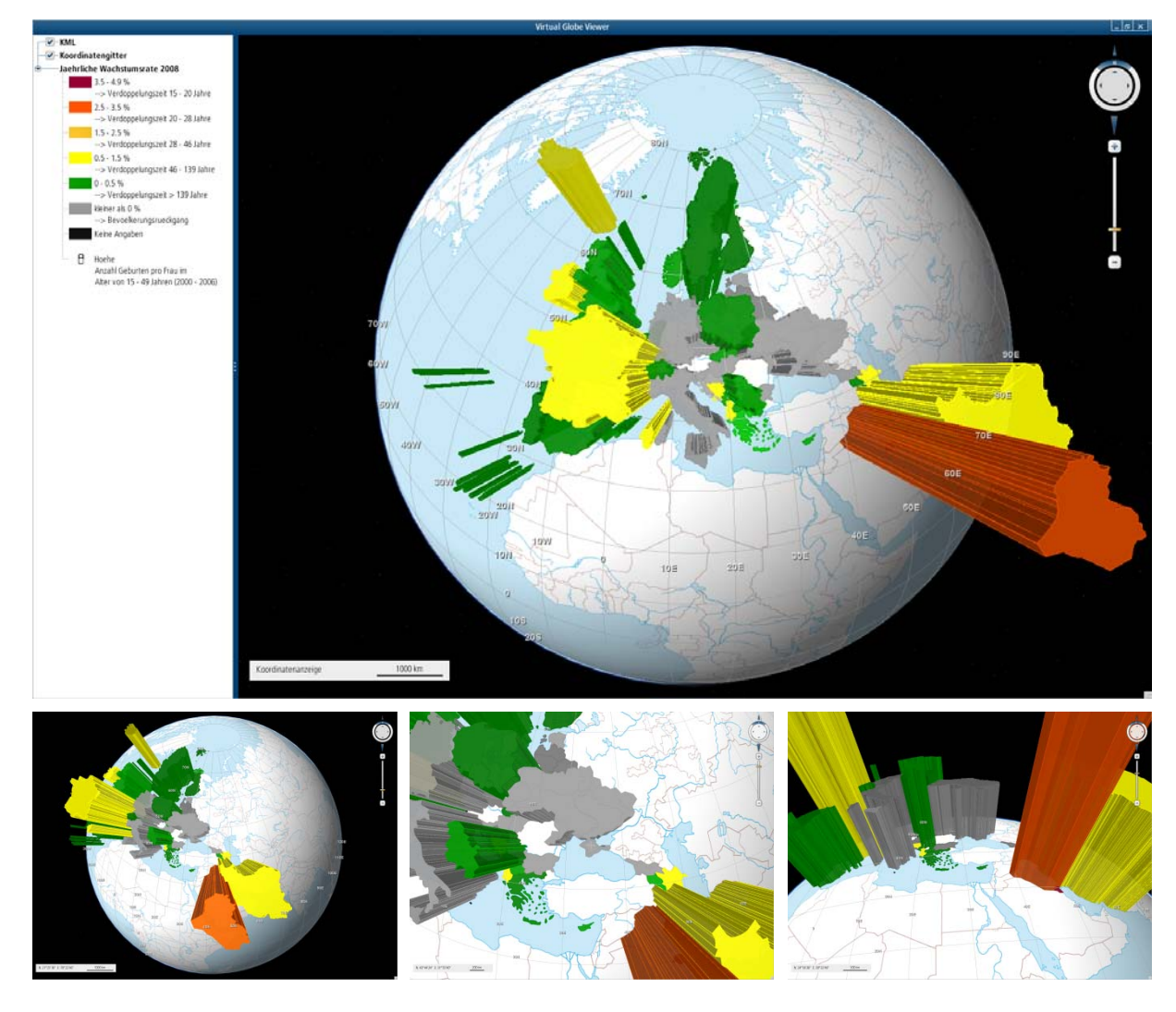

**Abbildung 12: Darstellung des KML Codes der Prismenkarte auf dem Globus des SWAi [SWAi]**

<span id="page-26-2"></span>Der Globus kann gedreht werden, wobei einzelne Länder von der Seite betrachtet werden können (zum Beispiel Frankreich, oder Schweden in Abbildung 12 u.l.). Es kann auch gezoomt werden, um Details besser zu erkennen. Die Länder, bei denen keine Erhebung zu sehen ist, weisen keine Angabe der Höhe, also der Geburtenrate einer Frau, auf.

Mit dem Kompass des Navigationspannels (Abbildung 12 rechts oben) oder mit der rechten Maustaste kann der Blickwinkel des Betrachters geändert werden. Dadurch können die Höhen besser miteinander verglichen und auch kleinere Unterschiede erkannt werden.

Schon bei dieser eher geringen Auswahl von Ländern der Erde haben sich einige Problemstellungen ergeben.

Wie vielleicht in Abbildung 12 aufgefallen ist, werden einige Länder (wie z.B. Österreich oder Dänemark) gar nicht dargestellt. Höchstwahrscheinlich liegt hier ein Koordinatenfehler vor.

Das Polygon von Frankreich wird nach den ersten Anpassungen oben offen dargestellt. Das gleiche Aussehen ergibt sich, wenn bei den Koordinatenangaben eines Placemarks nicht alle Höhen den gleichen Wert besitzen.

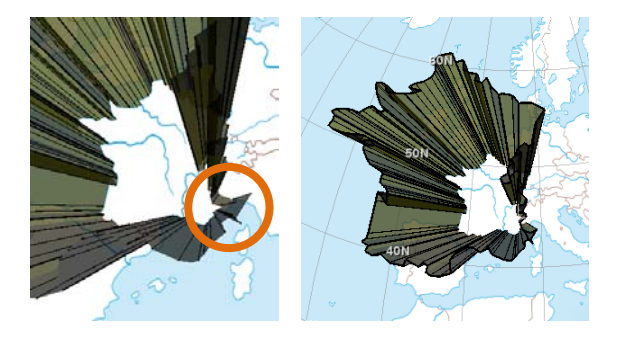

**Abbildung 13: Polygon Frankreich dargestellt im SWAi [SWAi]**

<span id="page-27-0"></span>Bei Frankreich ist dies aber nicht der Fall. Bei genauerer Betrachtung der Kanten des Polygons kann eine Schlaufe von Koordinaten entdeckt werden. Zur Lösung dieses Problems muss der entsprechende Koordinatenpunkt im <coordinates>-Element gesucht und entfernt werden. Dabei wird die Schlaufe eliminiert, worauf das Polygon auch wunschgemäss oben geschlossen dargestellt werden kann.

Nach der vollständigen manuellen Anpassung von den Höhen und Farben der einzelnen Polygone war die Darstellung im SWAi aber noch nicht zufriedenstellend.

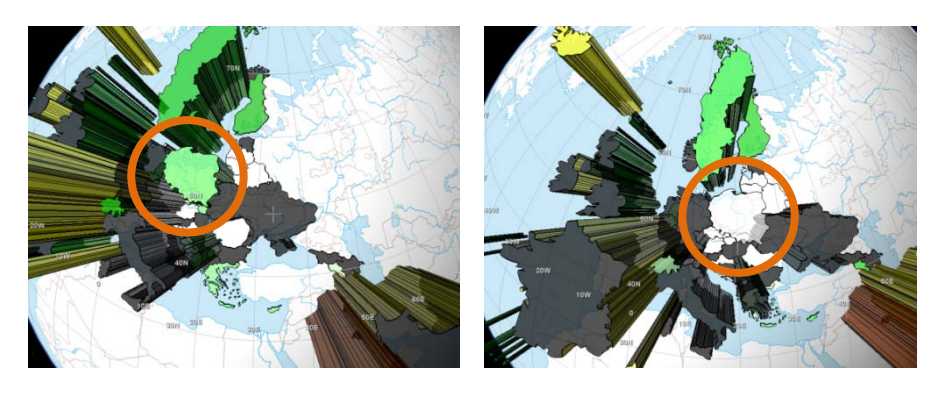

**Abbildung 14: Polygone Europa dargestellt im SWAi (Beleuchtung) [SWAi]**

<span id="page-27-1"></span>Bei einigen Ländern werden die Farben nur auf der Innenseite der Polygone angezeigt (vgl. Frankreich, Grossbritannien Abbildung 14). Bei den Ländern, die auch auf der Aussenseite eingefärbt sind, ändert sich die Farbe des Polygons je nach Blickrichtung (senkrecht über dem Objekt wird die sichtbare Fläche weiss dargestellt; vgl. Polen). Das Problem liegt hier bei der Beleuchtung.

Die Beleuchtung des SWAi ist durch gerade Strahlen vom Beobachter zum Mittelpunkt des Globus definiert. Wegen des Problems, dass einige Polygone nur innen farbig sind, wird die bestehende Beleuchtungsrichtung um eine zusätzliche, entgegengesetzte Richtung erweitert. So wird der Globus nicht nur von aussen, sondern auch von innen heraus beleuchtet (Ergebnis ist in Abbildung 12 zu sehen).

Dass das beschriebene Problem mit der Farbdarstellung nicht bei allen Polygonen zu finden ist, kann auf die Definition der Koordinaten zurückgeführt werden. Werden die Koordinaten des Polygons im Uhrzeigersinn angegeben, wird das Objekt nur von innen gefärbt. Werden die Koordinaten allerdings im Gegenuhrzeigersinn aufgeschrieben, wird das Polygon von aussen eingefärbt.

Zur Kontrolle des Ergebnisses und ob gleiche Probleme auch in Google Earth auftreten, wird das fertige KML-File auf den Globus von Google Earth gemappt. In Abbildung 15 ist erkennbar, dass die Polygone in der richtigen Farbe dargestellt werden. Dies liegt daran, dass auch bei Google Earth die Beleuchtung nicht nur durch eine, sondern durch mehrere verschiedene Richtungen definiert ist.

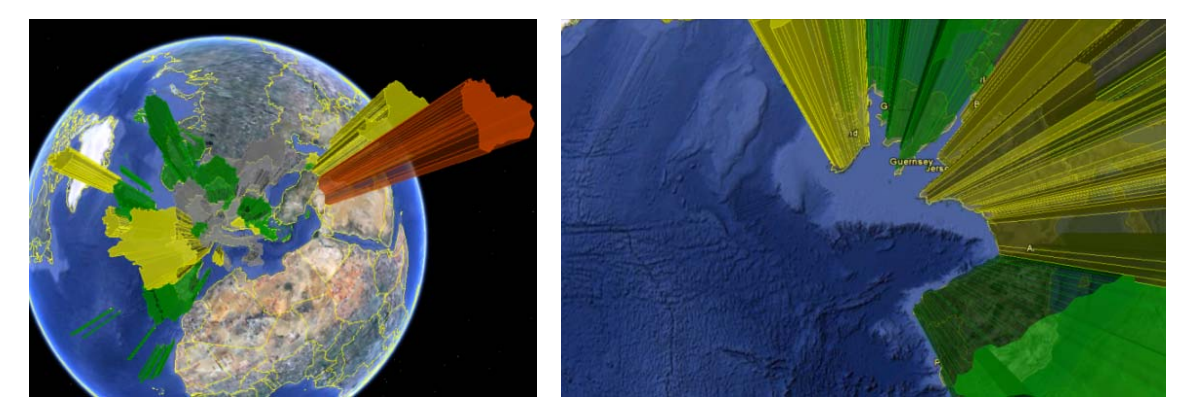

**Abbildung 15: Polygone Europa dargestellt in Google Earth [Google Earth]**

<span id="page-28-0"></span>Bei genauerem Hinsehen ist im rechten Bild der Abbildung 15 auch zu sehen, dass die Polygone nicht genau mit den Grenzen der Länder übereinstimmen. Das ist darauf zurückzuführen, dass die Daten des SCHWEIZER WELTATLAS nicht ganz mit den Daten von Google Earth übereinstimmen.

Durch die dreidimensionale Darstellung (Erhebung) können die statistischen Daten der verschiedenen Länder visuell besser erkannt werden. Allerdings ist auch darauf hinzuweisen, dass kleinere Länder, die z.B. keine Angaben aufweisen (vgl. Liechtenstein), schwer zu erkennen sind. Werden Länder von verschiedenen Teilen der Erde verglichen, ist eine Analyse eher schwierig. Die beiden Gebiete können nicht gleichzeitig angezeigt werden, da ja immer nur die Hälfte des Globus zu sehen ist.

# <span id="page-29-0"></span>**5.2 Beschreibung und Beurteilung der Säulendiagrammkarte**

In Abbildung 16 ist das Resultat der KML-Generierung für die Säulendiagrammkarte "Wirtschaftliche Lage" zu sehen. Als Basiskarte wird hier die Karte der gedruckten Atlasversion übernommen. Die Farben und Schraffuren der Länder sind als einzelne Kacheln auf den Globus gemappt worden und nicht mit KML generiert. Dies wäre auch möglich gewesen, allerdings hätte dies einen sehr hohen zusätzlichen Arbeitsaufwand erfordert und auch die Ladezeit der Kartendaten würde dadurch enorm erhöht werden.

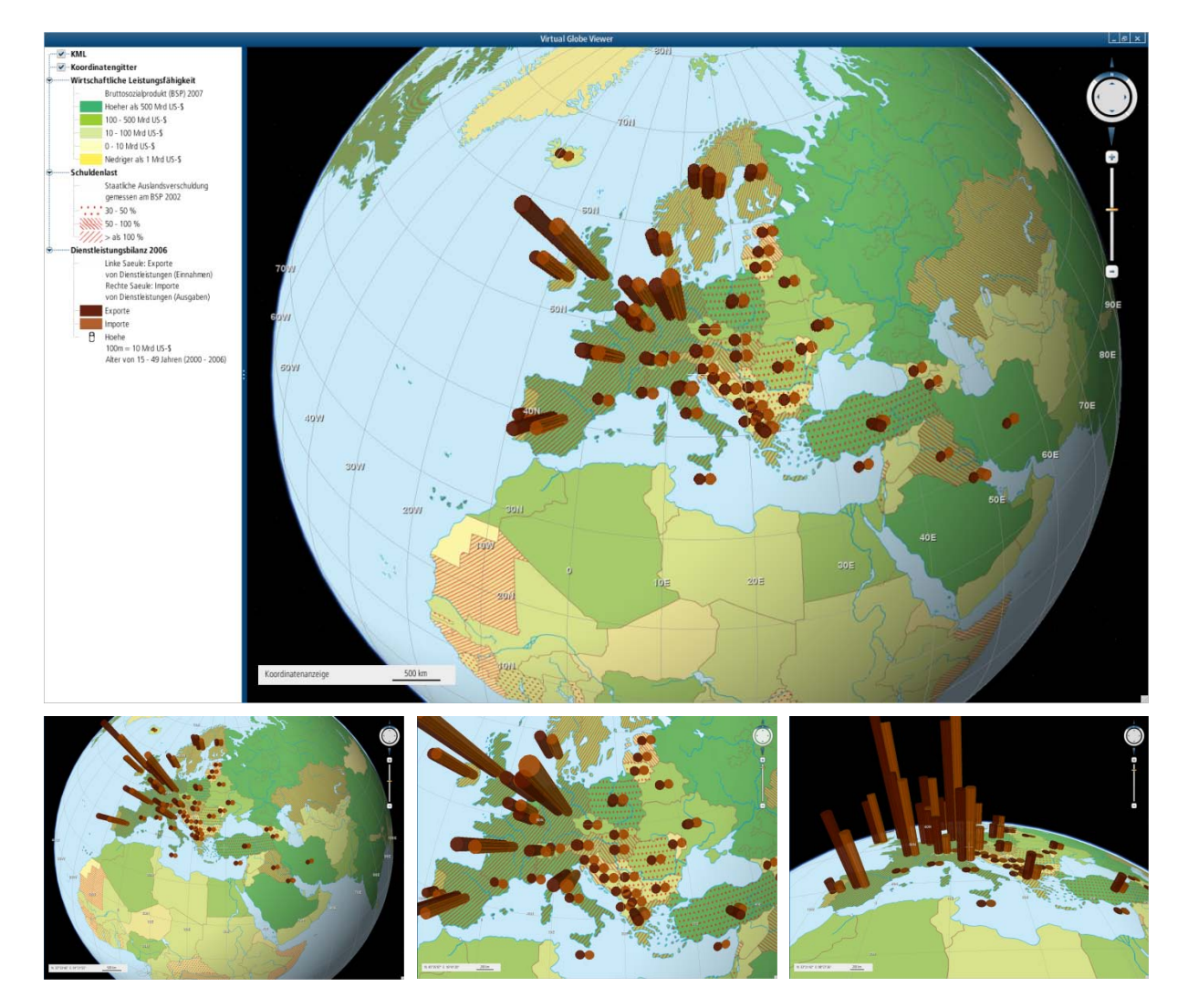

**Abbildung 16: Darstellung des KML Codes der Prismenkarte auf dem Globus des SWAi [SWAi]**

<span id="page-29-1"></span>Auch bei der Erstellung der Säulen ergeben sich einige Probleme. Wie in Abbildung 17 gezeigt wird, überlappen sich einige Säulen. Zur Lösung dieses Problems könnte der Durchmesser der Säulen reduziert werden. Eine andere Möglichkeit wäre die Koordinaten der Zentroidpunkte anzupassen.

Weil sich aber keine der Säulen mehr als 50% überlappen, wird die Darstellung hier so belassen. **Abbildung 17: Säulen darge-**

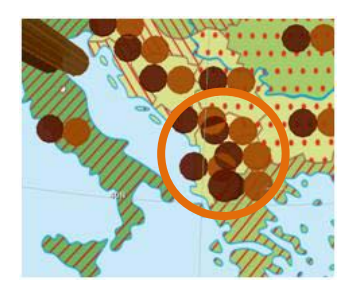

**stellt im SWAi [SWAi]**

Da die beiden Karten (Prismen- und Säulendiagrammkarte) auf dem gleichen Globus dargestellt werden, hat sich das Problem mit der Einfärbung der Polygonen auf die Säulen gleich ausgewirkt.

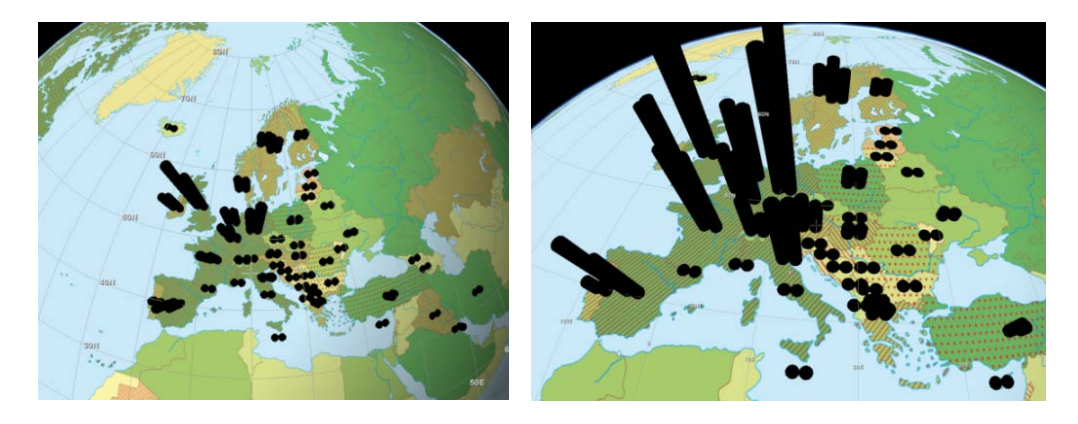

**Abbildung 18: Säulen dargestellt im SWAi (Beleuchtung) [SWAi]**

<span id="page-30-0"></span>Die Säulendiagrammpunkte sind wie bei einer Uhr (Stunden im Uhrzeigersinn) mit zwölf Punkten definiert. Dadurch werden alle Säulen auf dem Globus (Abbildung 18) mit nur einer Beleuchtungsrichtung schwarz dargestellt. Wenn man die Koordinatenpunkte im Gegenuhrzeigersinn definiert, werden die Säulen auf dem Globus auch aussen farbig dargestellt.

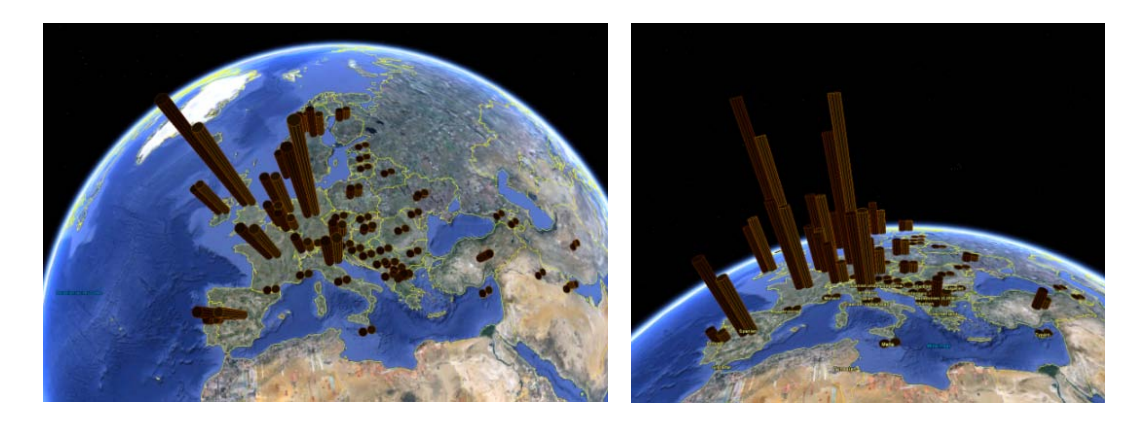

Wieder wird das Ergebnis zur Kontrolle und zum Vergleich auch in Google Earth geladen.

**Abbildung 19: Säulen dargestellt in Google Earth [Google Earth]**

<span id="page-30-1"></span>Die Generierung einer Säulendiagrammkarte ist sehr aufwendig. Jedes Land hat zwei Säulen, welche um einen Zentroidpunkt angeordnet sind. Da die Karten im SWA digital nur graphisch vorliegen (d.h. die statistischen Daten manuell ausgelesen werden müssen) und die Säulenpunkte berechnet werden müssen, ergibt sich ein sehr hoher zeitlicher Aufwand.

Doch die Darstellung der Säulen wirkt anschaulich. Durch die gleiche Grundfläche aller Säulen ist ein Vergleich leichter möglich als bei den Polygonen. Wegen der relativ grossen Spannbreite der statistischen Daten (Exporte/Importe) ist es aber schwierig, einen geeigneten Überhöhungsfaktor zu finden. Wie in Abbildung 16 zu sehen ist, sind auch mit dem gewählten Faktor kleine Unterschiede in der Höhe der Säulen nur schwer zu erkennen.

# <span id="page-31-0"></span>**6 Schlussfolgerungen und Ausblick**

Die Darstellung von thematischen Daten mit KML auf virtuellen Globen ist (noch) nicht optimiert. Es gibt noch einige Problemstellungen, welche bei folgenden KML-Versionen behoben werden können.

Zurzeit gibt es grosse Redundanzen in den Daten. Die Höhe zum Beispiel muss für jedes Koordinatenpaar (x,y) einzeln angegeben werden.

Symbole und Diagramme wären einfacher zu erstellen, wenn KML auch reguläre Polygone und Kreise unterstützen würde. So könnte eine Säule mit nur zwei Angaben (z.B. Mittelpunkt und Radius) definiert werden.

Die Objekte (z.B. Polygone/Säulen) wären für thematische Karten noch besser geeignet, wenn sie mit einem Mausklick anwählbar wären. Durch Überfahren oder Klicken auf ein Objekt könnten weitere Informationen diesbezüglich gegeben werden.

Die Probleme sind jedoch von der Wahl des virtuellen Globus abhängig. Viele der in dieser Arbeit erwähnten Probleme hätten sich bei der Darstellung des KML-Files mit Google Earth nicht gestellt, wahrscheinlich aus dem Grund, weil KML auch für Google Earth entwickelt wurde.

Für die Zukunft haben KML Standards mit leistungsstarken und zugänglichen Geobrowsern kombiniert, ein grosses Potential für die Darstellung von thematischen Daten auf virtuellen Globen. Durch die beinahe unbeschränkte Möglichkeit der Erweiterung von KML ist diese Sprache ein wichtiges Instrument, Applikationen, basierend auf Geodaten, zu entwickeln.

Um zukünftige Arbeiten zu erleichtern wären folgende Anpassungen denkbar:

- Bessere Grundlagedaten:
	- o Damit ein grosser manueller Schritt weggelassen werden kann, wären Daten, welche bereits georeferenziert und attributiert sind, von Vorteil.
- Kleine Skripte zum Anpassen der KML-Dateien:
	- o Wenn die einzelnen manuellen Schritte (wie Grundelemente, Farbe und Höhe anpassen) nicht mehr von Hand vorgenommen werden müssen, wird sehr viel Zeit eingespart.
- Anpassung des KMLViewers:
	- o Anstelle der kleinen Programme für die Anpassung der KML-Files kann auch der KMLViewer so abgeändert werden, dass die Elemente der automatisch generierten Datei, welche zurzeit noch nicht funktionieren, auch dargestellt werden können.

# <span id="page-32-0"></span>**7 Quellenverzeichnis**

# <span id="page-32-1"></span>**7.1 Literatur**

# [Skript 2009]

Hurni, L., (2009): V1 Einführung in die Thematische Kartografie, Skript Thematische Kartografie, 4-9.

# [Skript 2008]

Walser, H., (2008): Modul 4 – Leben auf der Kugel, Skript Geometrie und Computergrafik (Teil Geometrie (Hans Walser)).

# [SWA 2008]

Spiess, E., Schweizerische Konferenz der kantonalen Erziehungsdirektion (EDK) (Hrsg.) (2008): SCHWEIZER WELTATLAS. Zürich: Lehrmittelverlag des Kantons Zürich, 240 S.

### [KML 2009]

Wernecke, J. (2009): The KML Handbook. Boston: Pearson Education, Inc., 339 S.

#### [NWW 2009]

Surhone, L.M., Timpledon, M.T., Marseken, S.F., (2009): NASA World Wind. Mauritius: PureStockX, 185 S.

# [Marty 2009]

Marty, Ph., Cron, J., Bär, H.R., Häberling, Ch., Hurni, L., (2009): Maps on Virtual Globes for Geographic Education: Approaches and Implementation in the "Swiss World Atlas Interactive". Proceedings of the 25<sup>th</sup> International Cartographic Conference, Santiago de Chile, Chile.

# [Schweikart 2009]

Schweikart, J., Pieper, J., Schulte, B., (2009): Virtuelle Globen: Entwicklungsgeschichte und Perspektiven in Kartographische Nachrichten, 2009/3, 129 – 135.

# <span id="page-33-0"></span>**7.2 Internet**

# [URL: OGC]

Open Geospatial Consortium, Inc. <http://www.opengeospatial.org/standards/kml/> (Zugriff 20.05.2010).

# [URL: OpenGL]

The Industry's Foundation for High Performance Graphics <http://www.opengl.org/documentation/> (Zugriff 20.05.2010).

# [URL: KML Referenz]

### KML Reference.

<http://code.google.com/intl/de-DE/apis/kml/documentation/kmlreference.html> (Zugriff 30.03.2010).

# [URL: KML Viewer]

KML Layer and Viewer for World Wind Java[. http://code.google.com/p/wwj-kml/](http://code.google.com/p/wwj-kml/) (Zugriff 25.04.2010).

# [URL: Thematic Mapping]

Thematic Mapping. [www.thematicmapping.org](http://www.thematicmapping.org/) (Zugriff 01.05.2010).

# [URL: NASA]

NASA World Wind. [http://worldwind.arc.nasa.gov](http://worldwind.arc.nasa.gov/) (Zugriff 10.05.2010).

# [URL: KML Color]

KML Color[. http://www.zonums.com/gmaps/kml\\_color](http://www.zonums.com/gmaps/kml_color) (Zugriff 10.05.2010).

# [URL: Enzyklo]

Enzyklo Online Enzyklopädie <http://www.enzyklo.de/Begriff/Opazit%C3%A4t> (Zugriff 30.03.2010).

### [URL: Wikipedia]

Wikipedia, die freie Enzyklopädie. (2010): [http://de.wikipedia.org](http://de.wikipedia.org/) (Zugriff 30.03.2010).

# <span id="page-33-1"></span>**7.3 Software**

### [Google Earth]

Google Earth (2009), Download: [http://earth.google.de/index.html,](http://earth.google.de/index.html) Google Inc.

### [SWAi]

SCHWEIZER WELTATLAS interaktiv, Experimentierumgebung, Stand April 2010, Institut für Kartografie ETH Zürich.

# <span id="page-34-0"></span>**Anhang**

# <span id="page-34-1"></span>**A1 Formeln für die Berechnung der Säulenpunkte**

Da die Darstellung der Karte auf dem Globus von einer Plattkarte stammt, müssen die Koordinaten noch mit  $\frac{1}{\cos(\varphi)}$  multipliziert werden, damit die Säulen auch wirklich als Kreise dargestellt werden. Bei diesem Faktor handelt es sich um die Verzerrung der Breitenkreise vom Äquator hin zum Nordpol.

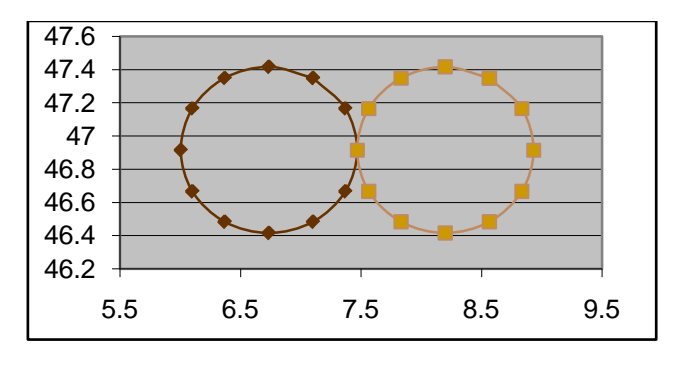

#### **Abbildung 20: Generierung der Säulen um Zentroidpunkt**

# <span id="page-34-2"></span>**Linke Säule (Export)**

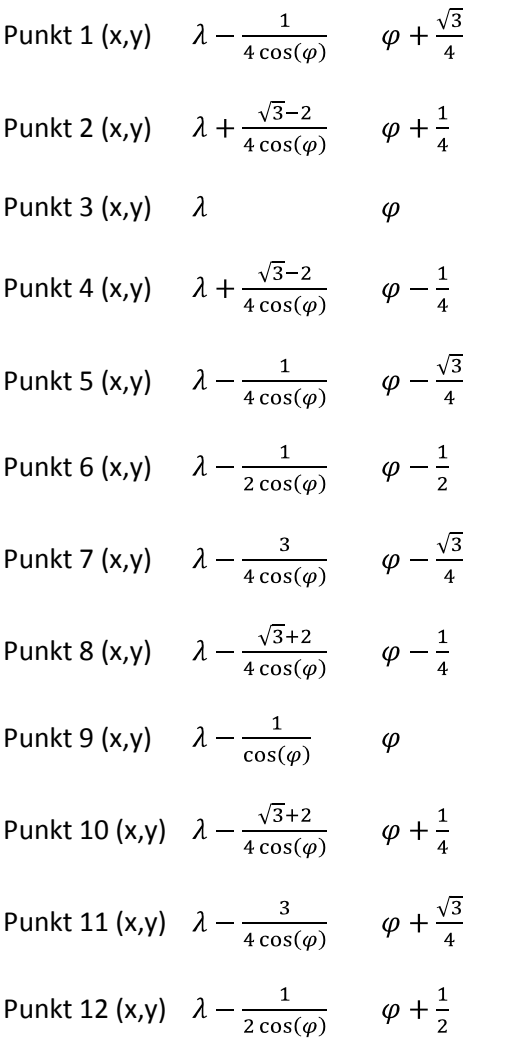

#### **Rechte Säule (Import)**

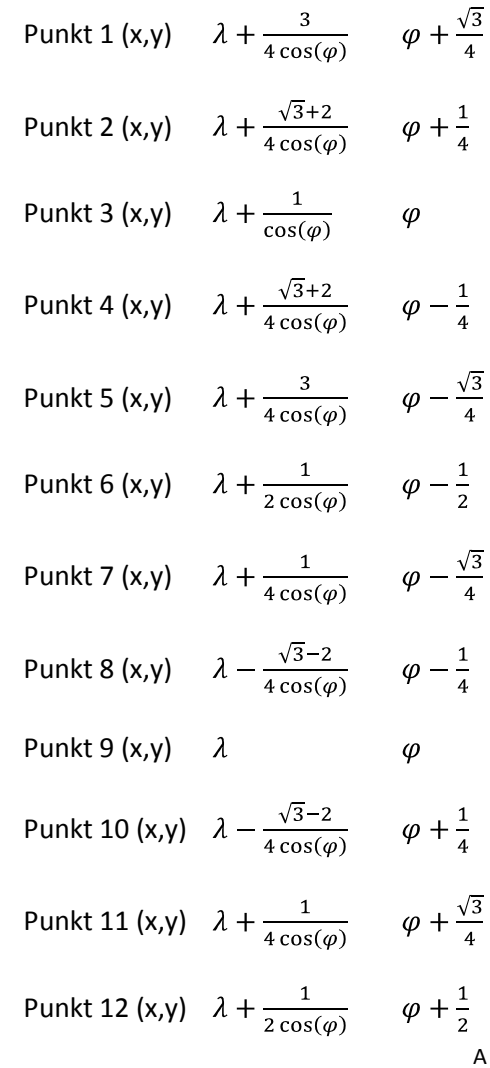

# <span id="page-35-0"></span>**A2 Zusammenfassung der verwendeten KML Elemente**

Diese Zusammenfassung enthält eine Zusammenstellung der verwendeten KML Elemente. Für ausführlichere Erklärungen und Erläuterungen zu weiteren Elementen wird auf die Do-kumentation von Google über die KML Referenz<sup>[10](#page-35-3)</sup> [URL: KML Referenz] verwiesen.

#### <span id="page-35-1"></span>**Grundelemente einer KML Datei**

<?xml version="1.0" encoding="UTF-8"?> <kml xmlns="http://www.opengis.net/kml/2.2" xmlns:gx="http://www.google.com/kml/ext/2.2" xmlns:kml="http://www.opengis.net/kml/2.2" xmlns:atom="http://www.w3.org/2005/Atom">

Diese ersten vier Zeilen beschreiben die Referenz auf die KML Version 2.2. Sie müssen bei jeder KML-Datei zu Beginn geschrieben werden.

#### <Document>...</Document>

In einem solchen Element werden verschiedene Features und Stile miteinander verbunden. Dabei wird zum Beispiel das Aussehen definiert, welches dann für das ganze Dokument gilt. In WWJ wird ein KML File mit diesem Element ausgeführt, allerdings ist davon nichts auf dem Bildschirm zu sehen. Deshalb habe ich in meinem KML File das <Document> auf das Element <name> reduziert.

### <Folder>...</Folder>

Mit diesem Feature kann eine hierarchische Struktur in einem KML File dargestellt werden. Da die Struktur aber im SWAi nicht zu sehen ist, wurde auch dieses Element weggelassen.

#### <Snippet>...</Snippet>

Wird ein Element durch <description> näher beschrieben, wird mit Snippet die Anzahl Zeilen definiert, welche beim Anklicken sichtbar sind. Weil im SWAi keine Beschreibungen vorgesehen sind, wurde dieses Element aus der KML Datei gelöscht.

#### <span id="page-35-2"></span>**Aussehen (Farbe) eines Objektes in KML**

#### <StyleURL>...</StyleURL>

Mit Hilfe dieses Elements wird das Aussehen am Anfang des Dokuments definiert. Bei den einzelnen Objekten wird dann nur noch die Referenz aufgerufen. Das funktioniert in WWJ leider nicht wunschgemäss, weshalb das Aussehen für jedes Polygon einzeln definiert werden muss.

#### <LineStyle>...</LineStyle>

Damit kann das Aussehen der Linie verändert werden. Mit dem Element <color> kann die Farbe angepasst werden. Mit <width> kann die Strichdicke (in Pixel) definiert werden.

#### <PolyStyle>...</Polystyle>

Mit diesem Element wird das Aussehen eines Polygons definiert. Auch hier kann mit dem Element <color> die Farbe angegeben werden.

<span id="page-35-3"></span> <sup>10</sup> [URL: KML Referenz] http://code.google.com/intl/de-DE/apis/kml/documentation/kmlreference.html

# <color>...</color>

Hier wird die Farbe des Objektes definiert. Die Farbe wird in hexadezimaler Schreibweise angegeben  $(0 - 9, a - f)$ . Die Reihenfolge ist aabbggrr. Dabei steht aa für die Opazität, bb für den Blauanteil, gg für den Grünanteil und  $rr$  für den Rotanteil des Objektes. 00 bedeutet keine Opazität (100% Transparenz), keine Farbe und ff bezeichnet volle Opazität, volle Farbe. Auf der Homepage [http://www.zonums.com/gmaps/kml\\_color](http://www.zonums.com/gmaps/kml_color) sind etwas mehr als 500 verschiedene Farben in RGB, HTML und KML gegeben.

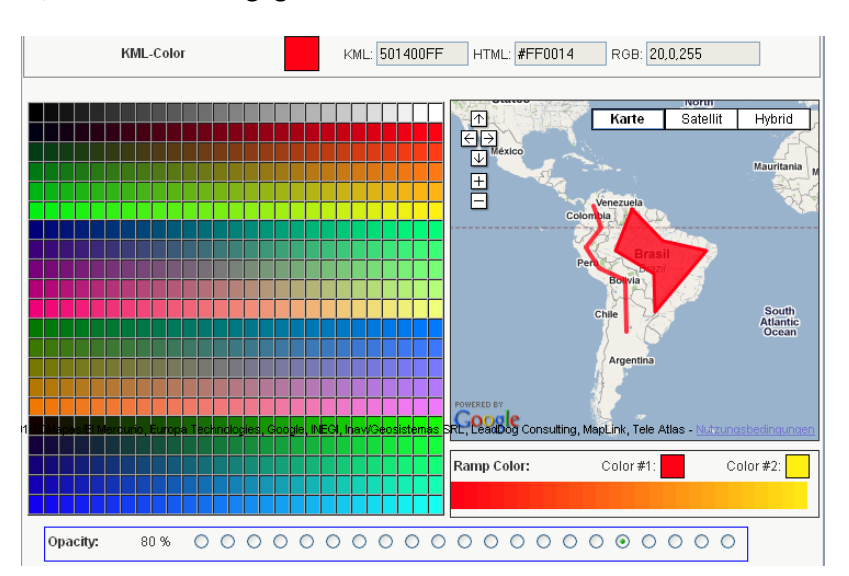

**Abbildung 21: Ausschnitt von der Homepage KML-Color [URL: KML Color]**

#### <span id="page-36-1"></span><span id="page-36-0"></span>**Objekt in KML: Elemente von Placemark**

Ein Placemark wird benötigt um geometrische Formen mit Hilfe von KML darzustellen.

#### <tessellate>...</tessellate>

Mit tessellate wird festgelegt, ob sich die Linie oder das Polygon dem Untergrund automatisch anpassen, oder nicht. Wird das <tessellate>-Element 0 gesetzt, könnten einzelne Linien verschwinden, weil sie zum Beispiel von einem Berg überlagert werden.

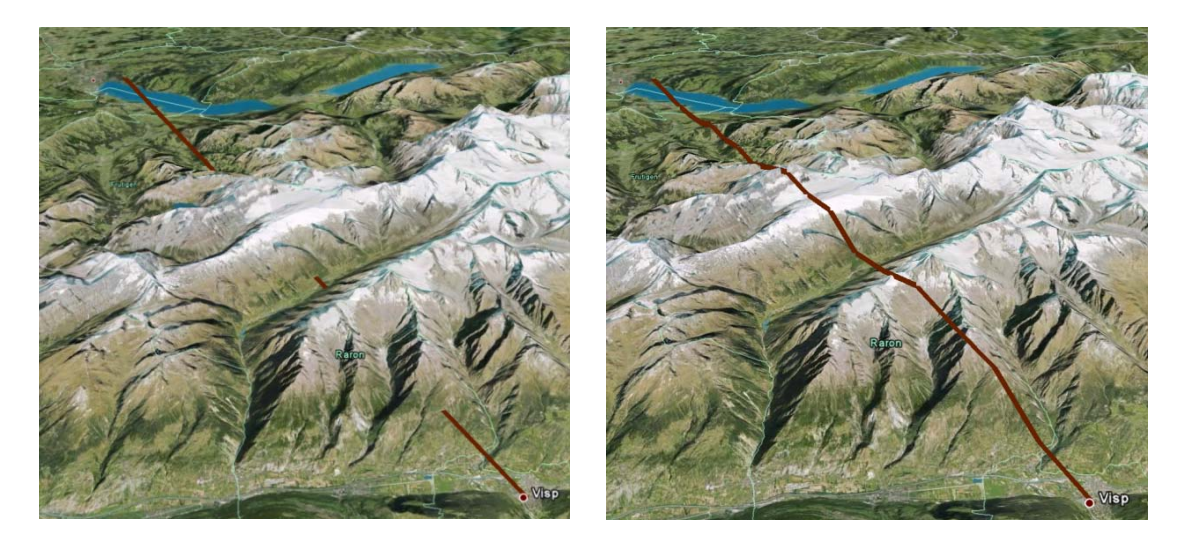

<span id="page-36-2"></span>**Abbildung 22: Beispiel eines LineStrings von Visp nach Thun (links: tessellate = 0, rechts: tessellate = 1) [Google Earth]**

# <extrude>...</extrude>

In diesem Element wird spezifiziert, ob das Element mit dem Boden verbunden ist oder nicht (1 = mit dem Boden verbunden, 0 = nicht verbunden). Damit sich ein dreidimensionales Polygon bildet, muss beim Element <altitudeMode> entweder relativeToGround oder absolute gewählt werden. Dabei erheben sich die einzelnen Koordinaten vom Boden (Verlängerung vom Erdmittel-

punkt) und nicht das ganze Objekt.

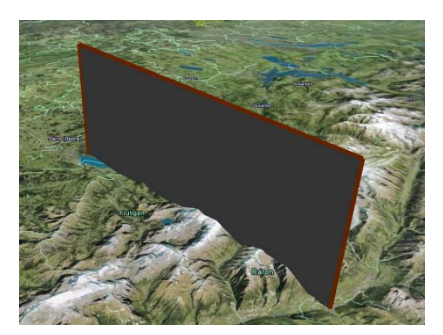

**Abbildung 23: Beispiel einer Linie von Visp nach Thun mit extrude = 1 [Google Earth]**

#### <altitudeMode>...</altitudeMode>

Da wird definiert, wie die Höhenangaben im <coordinates>-Element interpretiert werden. Möglich sind: clampToGround, relativeToGround und absolute.

#### <Point>...</Point>

Point definiert ein Ort auf der Erde mit der geographischen Länge, geographischen Breite und (optional) der Höhe. Wenn die Höhe nicht definiert ist, wird sie 0 gesetzt. Ist der Point ein Bestandteil von einem <Placemark>, dann ist im <Point>-Element der Name und das Icon (Symbol) enthalten.

#### <Polygon>...</Polygon>

Ein Polygon ist ein dreidimensionales Objekt, das durch eine äussere Grenze (outerBoundaryIs) und null oder mehr innere Grenzen (innerBoundaryIs) definiert ist. Die Grenzen sind als geschlossene Ringe (LinearRing) definiert.

#### <coordinates>...</coordinates>

Dieses Element besteht aus einem oder mehreren Tripel von Werten für Länge, Breite und Höhe. Dabei muss darauf geachtet werden, dass diese Reihenfolge eingehalten wird. Die Länge und die Breite werden in °Grad angegeben (-180 ≤ Länge ≤ +180; -90 ≤ Breite ≤ +90), die Höhe in Meter über Meeresspiegel. Die drei Werte müssen durch ein Komma getrennt werden. Die Trennung der verschiedenen Koordinaten-Tripel erfolgt durch einen Leerschlag. Wenn beim <altitudeMode>-Element clampToGround gewählt wird, werden die Höhenangaben ignoriert.